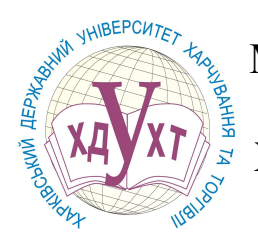

**МІНІСТЕРСТВО ОСВІТИ І НАУКИ УКРАЇНИ**

**ХАРКІВСЬКІЙ ДЕРЖАВНИЙ УНІВЕРСИТЕТ ХАРЧУВАННЯ ТА ТОРГІВЛІ**

**КАФЕДРА ПРИКЛАДНОЇ ЕКОНОМІКИ ТА ІНФОРМАЦІЙНИХ СИСТЕМ**

# **МЕТОДИЧНІ РЕКОМЕНДАЦІЇ З ВИКОРИСТАННЯ КОМП'ЮТЕРНИХ ТЕХНОЛОГІЙ У ДИПЛОМНИХ РОБОТАХ**

**для студентів спеціальностей 7.03050401, 8.03050401 «Економіка підприємства», 7.03050301, 8.03050301 «Міжнародна економіка»** 

> **Харків 2015**

Рекомендовано кафедрою прикладної економіки та інформаційних систем ХДУХТ, протокол № 16 від 02.03.2015 р.

Схвалено науково-методичною комісією економічного факультету ХДУХТ протокол № 7 від 25.03.2015 р.

*Рецензент*: канд. екон. наук, проф. Филипенко О.М.

# **ЗМІСТ**

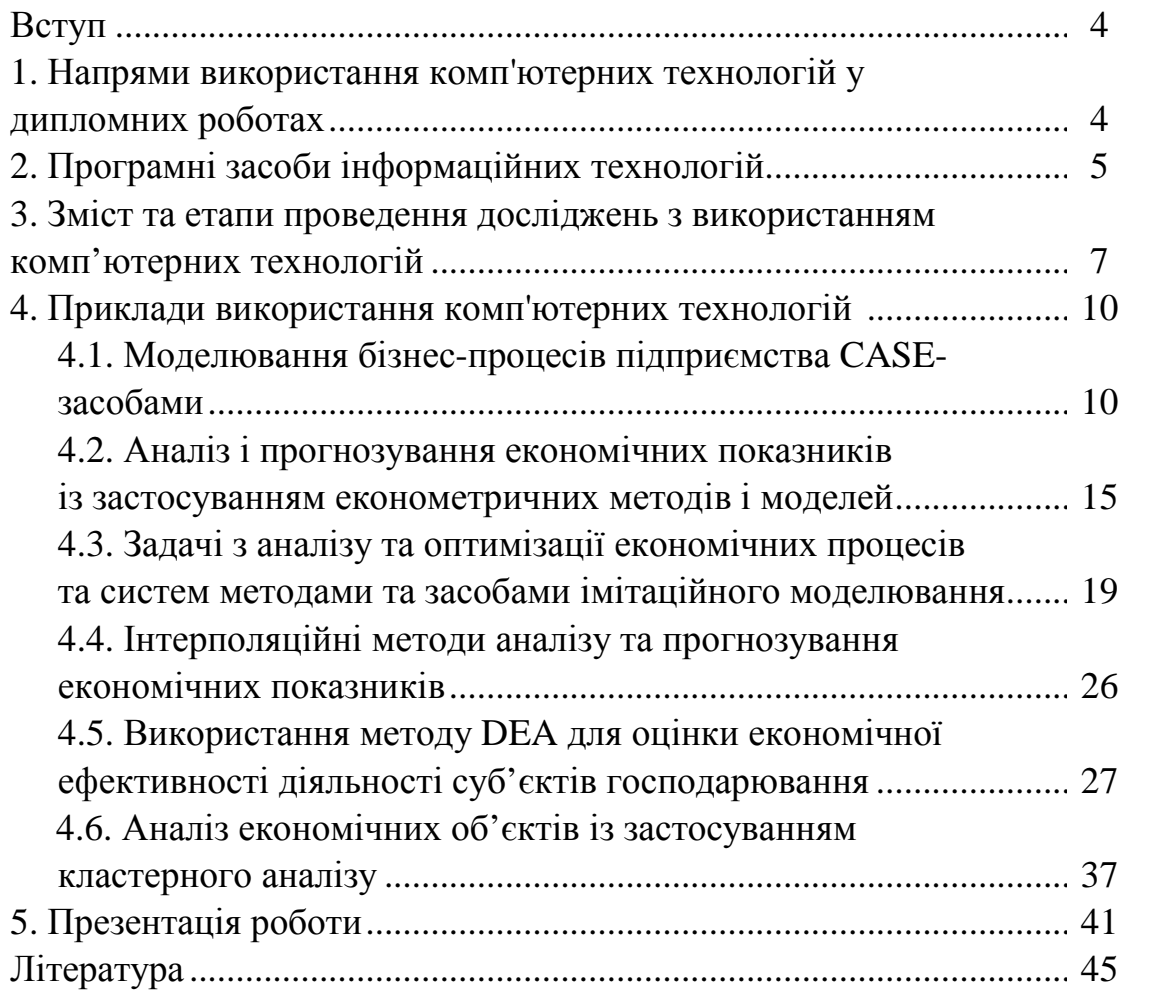

#### **ВСТУП**

Для підготовки спеціалістів, які б відповідали високим стандартам щодо освіти та фаховості, необхідно особливу увагу приділяти використанню у навчальному процесі новітніх технологій та активних методів навчання, формуванню відповідального відношення студентів до навчання в умовах орієнтації їх на самостійну роботу. Особливу роль у цьому відведено виконанню дипломних робіт з використанням новітніх інформаційних технологій.

За сучасних умов для прискорення виконання розрахунків і підвищення точності та надійності отриманих результатів при виконанні дипломних робіт спеціалістами та магістрами економічних спеціальностей необхідно використовувати, як сучасні пакети прикладних програм загального призначення, так і спеціалізовані програмні комплекси. Використання комп'ютерних технологій у дипломних роботах активізує творчу складову студентів, дозволяє глибше вивчити проблему дослідження та в доступній формі сприяє засвоєнню інформаційних технологій вирішення задач певної предметної області.

Методичні рекомендації з використання комп'ютерних технологій у дипломних роботах призначено для студентів спеціальностей 7.03050401, 8.03050401 «Економіка підприємства», 7.03050301, 8.03050301 «Міжнародна економіка».

#### **1. НАПРЯМИ ВИКОРИСТАННЯ КОМП'ЮТЕРНИХ ТЕХНОЛОГІЙ У ДИПЛОМНИХ РОБОТАХ**

Важливим завданням під час виконання дипломної роботи над є наповнення змісту дипломних досліджень економічними моделями, застосування передових напрацювань у галузі інформаційних технологій обробки інформації, спеціалізованих програмних комплексів вирішення економічних завдань та використання сучасних можливостей комп'ютерної техніки.

Головна мета, яка при цьому переслідується, – пошук та обґрунтування доцільності впровадження прогресивних, ефективних методів та інструментів управління господарсько-фінансовими процесами на рівні конкретного підприємства та моделювання економічних процесів на макрорівні.

На сучасному етапі для прискорення розрахунків під час дипломних досліджень все частіше використовуються системи автоматизованого проектування. Найбільш ефективним засобом досягнення високих результатів є створення комп'ютерних моделей, які дозволяють легко прораховувати найбільш раціональні способи використання ресурсів підприємства та визначати можливі варіанти мінімізації господарських ризиків.

Використання інформаційних систем сприяє систематизації набутих студентами фахових знань, розширює та закріплює їх професійні уміння та навички щодо вирішення практичних завдань, максимально наближених до реальних умов. Використання комп'ютерної техніки та основ алгоритмізації допомагає структурувати знання з поставленої в дипломній роботі проблематики, здійснити постановку економічних завдань, розробити способи та алгоритми вирішення проблемних ситуацій і на цій основі змоделювати різні варіанти підтримки прийняття рішень.

Практика сьогодення вимагає використання в дипломних дослідженнях не лише стандартних програм аналізу динаміки основних економічних та фінансових показників для надання характеристики об'єкту дослідження або використання лише програми-редактора для друку і оформлення тексту та ілюстрацій. За сучасних умов актуальним стає застосовування адаптованої автором стандартної програми або розробка власної програми (наприклад, на основі функціональних компонентів MS Excel) для спрощення трудомістких розрахунків в аналітичному або методично-рекомендаційному розділі.

Відповідності до теми дипломної роботи можливі наступні основні напрями використання інформаційних систем:

1. Автоматизація обробки економічної інформації щодо комплексу задач функцій управління процесами або ресурсами досліджуваних об'єктів.

2. Моделювання господарських процесів на макрорівні.

3. Розробка елементів автоматизованих систем інформаційної підтримки прийняття рішень.

4. Обґрунтування або розробка методів використання комп'ютерних технологій вирішення завдань, поставлених в дипломній роботі та ін.

## **2. ПРОГРАМНІ ЗАСОБИ ІНФОРМАЦІЙНИХ ТЕХНОЛОГІЙ**

Програмні засоби інформаційних технологій забезпечують можливість програмної обробки інформації в електронному вигляді та включають:

– системне програмне забезпечення, яке забезпечує роботу електроннообчислювальної техніки та комп'ютерних мереж;

– прикладне програмне забезпечення, яке дозволяє розв'язувати конкретні економічні задачі та опрацьовувати інформацію відповідно до поставлених завдань у дипломній роботі.

Комплекс програмних і технічних засобів постійно розширюється, що обумовлено розвитком інформаційних систем у бік застосування різних інформаційних середовищ, включаючи мультимедіа. На даний час для проведення досліджень за темою дипломної роботи студентами спеціальностей «Економіка підприємства» та «Міжнародна економіка» пропонується використання наступних пакетів прикладних програм:

## *I. Офісні пакети:*

*1. Microsoft Office –* пакет програм, створених корпорацією Microsoft для операційних систем сімейства Windows. До складу пакету входить програмне забезпечення для роботи з різними типами документів: текстами, електронними таблицями, базами даних, презентаціями тощо. Основними програмами пакету, що пропонуються для проведення дипломних досліджень та їх презентації з використанням комп'ютерних технологій є: MS Excel – програма для роботи з електронними таблицями, що надає можливість виконання економіко-математичних розрахунків з використанням вбудованих статистичних функцій, залучення різноманітних графічних інструментів та мови програмування VBA; MS PowerPoint – програма для створення та проведення презентацій з використанням мультимедійних засобів.

*2. OpenOffice.org* – безкоштовний аналог пакета Microsoft Office із відкритими вихідними кодами. Україномовний варіант пакета OpenOffice.org версії 3.1.1 для операційної системи Microsoft Windows.

# *II. Спеціалізовані пакети символьної математики, статистичної обробки даних та прогнозування:*

*1. MATLAB* – надає користувачеві велику кількість функцій для аналізу даних, які покривають майже всі області математики, отримав назву від «MATrix LABoratory».

*2. MathCAD* – система комп'ютерної математики з класу систем автоматизованого проектування. Програма орієнтована на підготовку інтерактивних документів з обчисленнями та візуальним супроводженням, відрізняється легкістю використання, як при індивідуальній, так і колективній роботі.

*3. STATISTICA* – це інтегрована система аналізу та управління даними. Вона є інструментом розробки призначених для користувачів застосувань у бізнесі, економіці, фінансах, промисловості, страхуванні та інших галузях.

#### *III. Інформаційні системи управління підприємством:*

*1. Конфігурація «1С:Предприятие»* є ERP (англ. *Enterprise Resource Planning*, *планування ресурсів підприємства*) системою, яка призначена для невеликих підприємств і застосовується для вирішення задач управління персоналом, фінансами, оборотними активами, закупівлями, продажами, складом, простим виробництвом тощо.

*2. Project Expert* – комп'ютерна програма, призначена для створення й аналізу фінансової моделі нового або діючого підприємства незалежно від його галузевої приналежності й масштабів.

*3. Microsoft Project (або MSP)* – програма управління проектами, яка допомагає розробляти плани, розподіляти ресурси за завданнями та аналізувати обсяги виконаних робіт.

*4. BPWin* – могутній інструмент моделювання, який розроблено фірмою Computer Associates Technologies. Програма використовується для аналізу, документування та реорганізації складних бізнес-процесів. Модель, яку створено засобами BPWin, дозволяє чітко документувати різні аспекти діяльності; визначати дії, які необхідно вжити, способи їх здійснення, необхідні для цього ресурси тощо. Таким чином, формується цілісна картина діяльності підприємства – від моделей організації роботи окремих структурних підрозділів до складних ієрархічних структур. Крім того, BPWin є могутнім засобом моделювання процесів для створення корпоративних інформаційних систем (КІС).

*5. ERWin* – CASE-засіб для проектування та документування баз даних, який дозволяє створювати, документувати та супроводжувати бази даних та сховища. Моделі даних допомагають візуалізувати структуру даних, забезпечуючи при цьому ефективний процес організації, управління й адміністрування таких аспектів діяльності підприємства, як рівень складності даних, технологій баз даних та середовища функціонування.

*6. Microsoft Visio* – це могутній інструмент для створення діаграм, який дозволяє візуалізувати інформацію, подати її графічно та спростити для сприйняття. Програма має зручний інтерфейс з безліччю опцій для створення власних методів візуалізації інформації. Він ідеально підходить спеціалістам, які пов'язані з управлінням бізнес-процесами, персоналом та ін. для інтерпретації, оновлення та передачі складної графічної інформації.

Вибір конкретних програмних засобів інформаційних технологій залежить від типу та можливих методів розв'язання завдань, які ставляться у дипломній роботі.

## **3. ЗМІСТ ТА ЕТАПИ ПРОВЕДЕННЯ ДОСЛІДЖЕНЬ З ВИКОРИСТАННЯМ КОМП'ЮТЕРНИХ ТЕХНОЛОГІЙ**

Проведення автоматизації обробки економічної інформації передбачається в аналітичному (другому) розділі дипломної роботи, а питання моделювання, розробки автоматизованих систем обробки інформації

або методів використання комп'ютерних технологій вирішення завдань знаходять застосування у методично-рекомендаційному (третьому) розділі. Проте, незалежно від напряму застосування інформаційних систем та обраної тематики, вирішення поставлених завдань за допомогою сучасних інформаційних систем повинно включати в себе послідовність наступних етапів:

*1. Постановка задачі в концептуальній формі.* Це етап, на якому визначають сутність аналітичної задачі, вимоги до регламенту її розв'язання, до вихідних даних і конкретних результатів.

*2. Формалізація задачі (побудова моделі).* Цей етап передбачає визначення формул для розрахунку, побудову блок схеми алгоритму розв'язання задачі та ін. В описі алгоритму розв'язування завдання виділяються такі підрозділи: збір інформації, яка використовується; відбір результативної інформації; здійснення математичного опису; побудова алгоритму розв'язування. Формалізований опис задач аналізу базується на єдиних принципах побудови умовних позначень показників. Він полегшує наступну алгоритмізацію і програмування для персонального комп'ютера; чітко визначає дійсну потребу у вихідних даних для аналізу, усуває дублювання аналітичних задач, полегшує групування їх у блоки для одночасної обробки. Аналітична задача у формалізованому вигляді є об'єктом економіко-математичного моделювання. Постановка задачі та її формалізований опис дають змогу визначитися з вибором інформаційної бази і вихідних даних для аналізу.

*3. Вибір програмного продукту.* На цьому етапі обґрунтовується вибір бажаного програмного забезпечення для найефективнішого вирішення поставлених задач. При виборі програмних продуктів необхідно дотримуватись принципів економічної доцільності, а також точності, вірогідності та достовірності результативної інформації.

*4. Збір необхідного матеріалу та інформаційне наповнення задачі.* Основна мета цього етапу – підготовка (збір, систематизація і реєстрація на машинних носіях) інформації для її аналітичної обробки. На даному етапі найважливішим є збір повної та об'єктивної інформації. У будь-якому випадку дефіцит інформації приводить до неможливості обробки інформації, а отже виконання функцій управління у потрібний час, у зазначеному місці, у відповідному вигляді. В даному блоці обґрунтовується відбір показників для проведення розрахунків, що найбільше враховують взаємозв'язки між факторними та результативними ознаками. Підготовлена вихідна інформація для аналітичної обробки має розміщуватися в додатках до дипломної роботи.

*5. Вирішення задачі.* На цьому етапі слід застосовувати сучасні інформаційні системи та методи моделювання економічних процесів на базі

новітніх пакетів прикладних програм. Результати даного етапу наводяться у дипломній роботі у вигляді таблиць, діаграм, графіків тощо.

*6. Оцінка отриманих результатів.* На цьому етапі узагальнюються в єдину систему результати проведеного аналізу за окремими об'єктами та складовими елементами системи управління та надається оцінка управлінським рішенням за базовим сценарієм розвитку подій. Одночасно визначається перелік потенційних резервів покращення (стабілізації/зміни) стану об'єкта управління в розрізі кожного структурного елемента. Важливе значення має всебічний розгляд можливих перешкод щодо реалізації висунутих ідей. Результатом такої роботи є визначення оптимальних дій, реалізація яких буде сприяти підвищенню ефективності функціонування економічної системи.

*7. Висновки за результатами дослідження.* Основною метою цього етапу є формування загальних висновків та окреслення напрямів підвищення ефективності функціонування системи. Висновки повинні мати конструктивний характер та підтверджуватися відповідними розрахунками.

Напрям та перелік завдань, що розв'язуються з використанням комп'ютерних технологій визначається за узгодженням з керівником дипломного проекту. Консультант із застосування комп'ютерних технологій у дипломному проекті призначається кафедрою прикладної економіки та інформаційних систем на весь період дипломного проектування. Ним остаточно визначається зміст, а також технологія автоматизованого рішення завдань, поставлених у роботі.

Як типові завдання, що вирішуються з використанням комп'ютерних технологій, виділено такі:

1. Моделювання бізнес-процесів підприємства.

2. Аналіз і прогнозування економічних показників із застосуванням економетричних методів.

3. Задачі з аналізу і оптимізації економічних процесів та систем методами та засобами імітаційного моделювання.

4. Інтерполяційні методи аналізу та прогнозування економічних показників.

5. DEA-метод для оцінки економічної ефективності діяльності суб'єктів господарювання.

6. Аналіз економічних об'єктів із застосуванням кластерного аналізу.

В залежності від теми дипломної роботи та переліку питань, що в ній розглядається, студенту можуть бути запропоновані до розв'язання інші види завдань.

# **4. ПРИКЛАДИ ВИКОРИСТАННЯ КОМП'ЮТЕРНИХ ТЕХНОЛОГІЙ**

#### **4.1. Моделювання бізнес-процесів підприємства CASE-засобами**

**Задача**. Побудова структурно-логічної моделі зовнішньоекономічної діяльності фірми, яка відображає проведення митних операцій з експортуімпорту товарів.

**Методичні рекомендації.** До методології моделювання діяльності підприємства відносять *структурний аналіз* SADT і *стандарт моделювання бізнесі-процесів* ІDEF0. Основна ідея структурного аналізу SADT – побудова деревоподібної функціональної моделі підприємства. Основу стандарту моделювання ІDEF0 складає графічна мова опису бізнес-процесів.

Спочатку діяльність підприємства описується в цілому, без подробиць. Такий опис називається *контекстною діаграмою*. Взаємодія з навколишнім світом описується в термінах:

- − входу (дані, що використовуються функцією);
- − виходу (основний результат діяльності функції, кінцевий продукт);
- − управління (стратегії і процедури, якими керується функція);
- − механізмів (необхідні ресурси).

Крім того, під час створення контекстної діаграми формулюється *мета моделювання, об'єкт і точка зору*. Точкою зору вибирається точка зору особи або об'єкта, відповідального за роботу в цілому системи, що моделюється. Після створення контекстної діаграми переходять до її *функціональної декомпозиції*, у результаті якої модель буде являти собою сукупність ієрархічно побудованих діаграм, кожна з яких є описом якоїнебудь функції або роботи.

*Роботи* на діаграмах зображуються у виді *прямокутників*. Кожна робота зображує яку-небудь функцію й іменується дієсловом або дієслівною фразою, що позначає дію. Роботи на діаграмах декомпозиції звичайно розташовуються по діагоналі от лівого верхнього кута до правого нижнього.

*Стрілки* позначаються іменником і визначають об'єкти або інформацію, що зв'язує роботи між собою і з зовнішнім світом. Кожен тип стрілок підходить до певної сторони прямокутника.

В ІDEF0 розрізняють п'ять типів стрілок: *вхід* – матеріал або інформація, що використовуються або перетворюються роботою для одержання результату. Стрілка входу малюється як вхідна в ліву грань роботи; *управління* – правила, стратегії, процедури або стандарти, якими керується робота. Стрілка управління малюється як вхідна у верхню грань роботи; *вихід* – матеріал або інформація, що виробляються роботою. Стрілка

виходу малюється як вихідна з правої грані роботи; *механізм* – ресурси, що виконують роботу: персонал, верстати, пристрої і т.ін. Стрілка механізму малюється як вхідна в нижню грань роботи; *виклик* – спеціальна стрілка, що вказує на іншу модель робіт. Стрілка виклику використовується для вказівки того, що деяка робота виконується за межами системи, що моделюється. Стрілки, що починаються на границі діаграми і закінчуються на роботі, є *граничними стрілками*.

BPWіn підтримує в одній моделі, як доповнення до ІDEF0, ще два стандарти (нотації моделювання DFD і ІDEF3). *Діаграми потоків даних DFD* використовуються для опису документообігу й обробки інформації. Для *опису логіки взаємодії інформаційних потоків* більш підходить ІDEF3.

BPWіn є засобом, що дозволяє полегшити проведення обстеження підприємства, побудувати функціональні моделі і надалі з їх допомогою проаналізувати і поліпшити бізнес-процеси. У результаті обстеження підприємства будується функціональна модель існуючої організації робіт "Як є". Знайдені в моделі недоліки можна виправити під час створення моделі "Як буде" – моделі нової організації бізнес-процесів.

Після запуску BPWіn з'являється основна панель і палітра інструментів. У лівій частині – навігатор моделі Model Explorer (рис. 4.1), що має три вкладки – Actіvіtіes, Dіagrams, Objects.

Вкладка *Actіvіtіes* показує у виді ієрархічного списку, що розкривається, усі роботи моделі. Роботи діаграм ІDEF0 показуються зеленим кольором, ІDEF3 – жовтим, DFD – блакитним. Щиглик по роботі у вкладці *Actіvіtіes* переключає праве вікно на діаграму, де ця робота розміщена. Вкладка *Dіagrams* служить для переходу на будь-яку діаграму моделі (контекстну і декомпозиції). У вкладці *Objects* показуються всі об'єкти, що відповідають обраної на вкладці *Dіagrams* діаграмі, у тому числі, роботи, сховища даних, зовнішні посилання, об'єкти посилань і перехрестні посилання.

Праворуч створюється модель бізнес-процесів (рис. 4.2).

Функціональна модель BPWіn є основою для побудови моделі даних у середовищі ERWіn. До моделі ERWіn пред'являється така важлива вимога, як нормалізація даних. Основна ідея нормалізації – кожен реквізит даних повинен зберігатися в одному місці. Це призводить до того, що інформація, яка моделюється у виді однієї стрілки в моделі процесів, може з'єднувати декілька сутностей і атрибутів моделі даних. Отже, одній і тій же стрілці в моделі процесів можуть відповідати кілька сутностей у моделі даних і, навпаки, одній сутності може відповідати декілька стрілок.

11

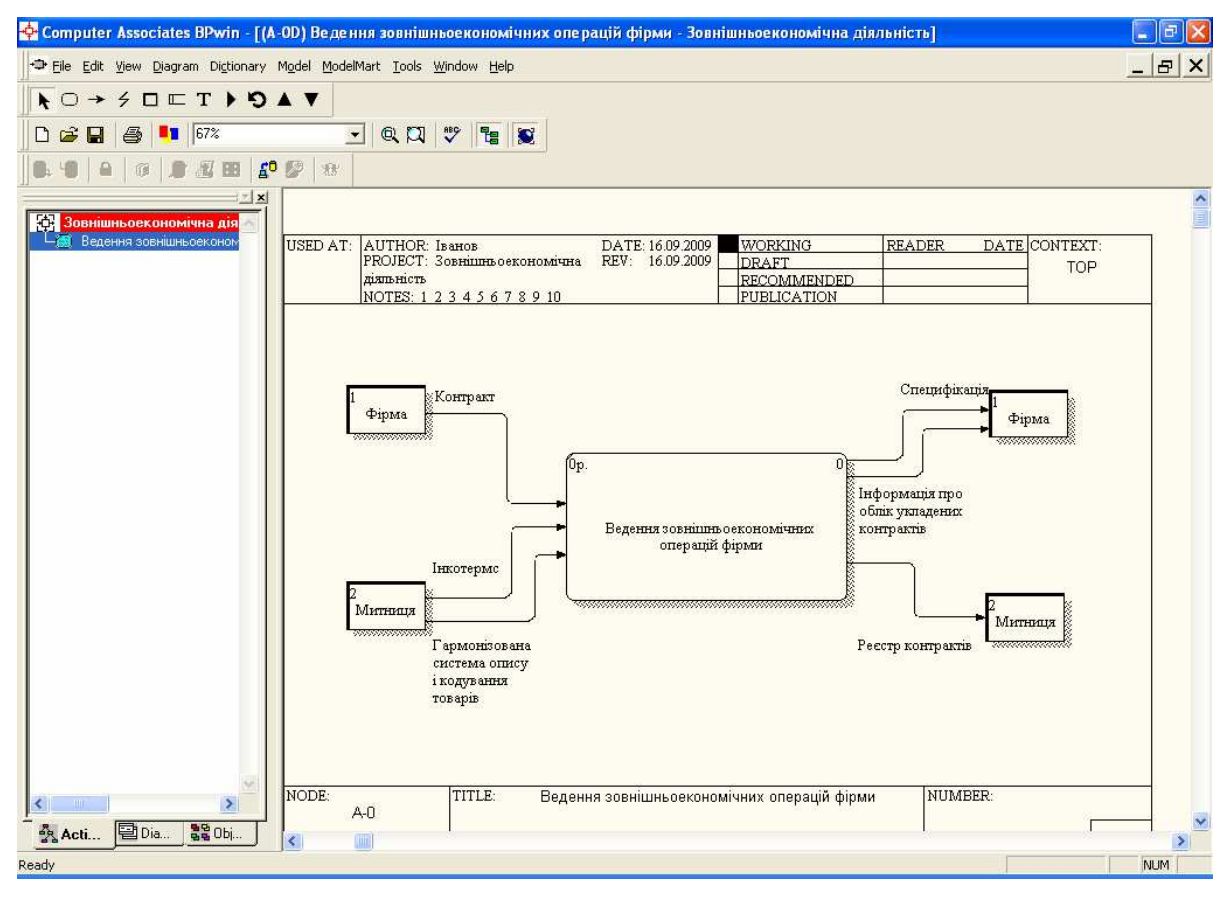

**Рис. 4.1 – Інтегроване середовище розробки моделі BPWin** 

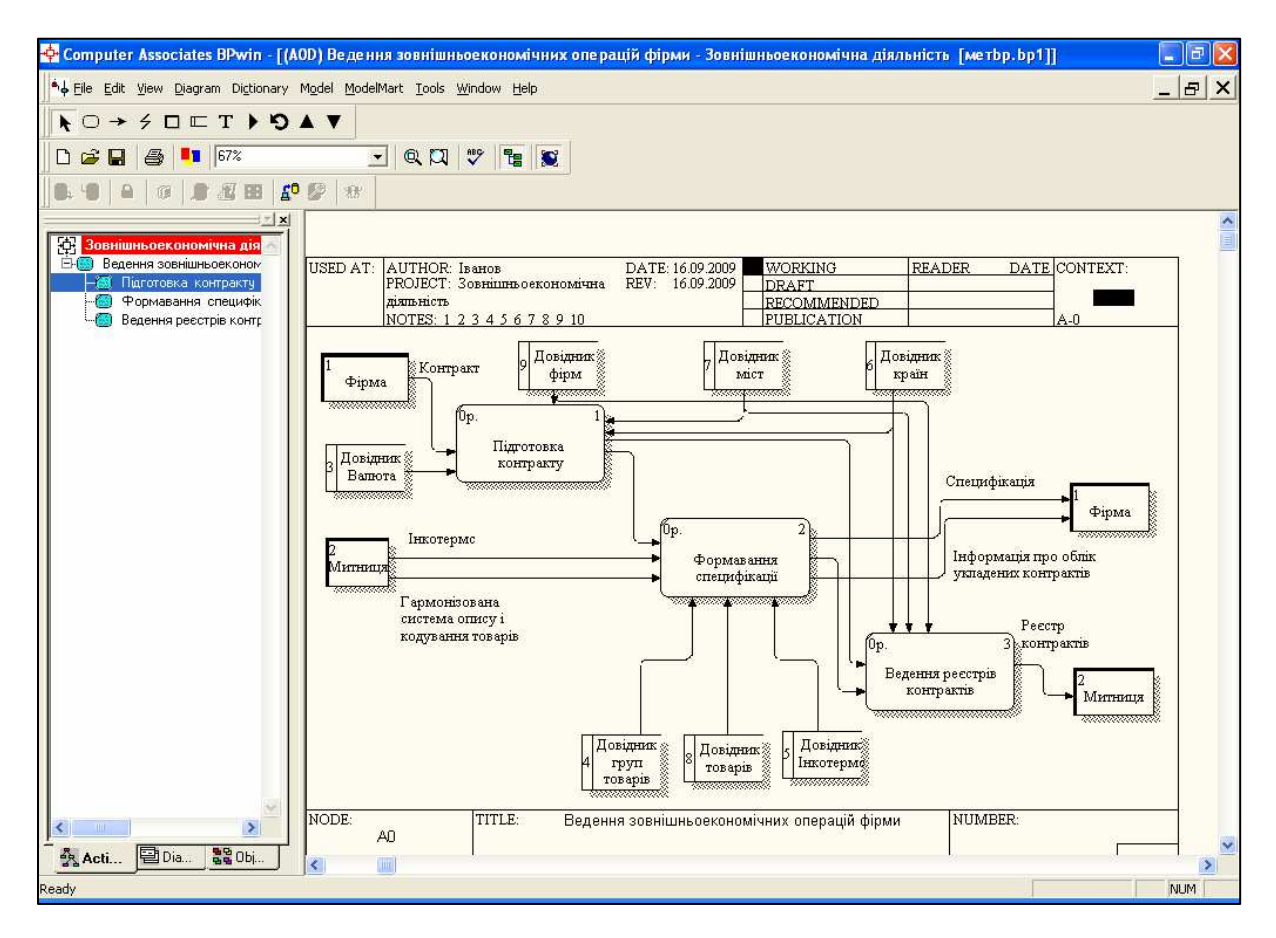

**Рис. 4.2 – Створена модель бізнес-процесів засобами BPWin** 

ERWіn має два рівні представлення моделі – логічний і фізичний.

*Логічний рівень* – це абстрактний погляд на дані, коли дані можуть називатися так, як у реальному світі. Логічна модель будується на основі моделі процесів, є універсальною і ніяк не зв'язана з конкретною реалізацією СУБД. На логічному рівні моделі даних інформація відображається у виді сутностей, що відповідають таблицям на фізичному рівні, і складаються з атрибутів (полів таблиці).

*Фізична модель даних* залежить від конкретної СУБД. У ній міститься інформація про всі об'єкти БД. Якщо в логічній моделі не має значення, який конкретно тип даних має атрибут, то у фізичній моделі важливо описати всю інформацію про конкретні фізичні об'єкти – таблиці, поля, індекси, процедури.

*Створення логічної моделі даних.* Розрізняють три рівні логічної моделі, що відрізняються за глибиною представлення інформації про дані:

- − діаграма сутність-зв'язок;
- − модель даних, заснована на ключах;
- − повна атрибутивна модель.

Основні *компоненти* діаграми ERWіn – це сутності, атрибути і зв'язки. Кожна сутність є множиною індивідуальних об'єктів, які відрізняються один від одного. Атрибут виражає певну властивість об'єкта. У фізичній моделі сутності відповідає таблиця, об'єкту сутності – запис таблиці, атрибуту – поле таблиці.

Тип сутності визначається її зв'язком з іншими сутностями. Розрізняють зв'язок, що ідентифікується, і зв'язок, що не ідентифікується. *Зв'язок, що ідентифікується*, установлюється між незалежною (батьківської) і залежної (дочірньої) сутностями. Залежна сутність зображується прямокутником з округленими кутами. Для встановлення цього зв'язку атрибути первинного ключа батьківської сутності автоматично переносяться до складу первинного ключа дочірньої сутності. Ця операція доповнення атрибутів дочірньої сутності називається міграцією атрибутів. У випадку встановлення *зв'язку, що не ідентифікується*, дочірня сутність залишається незалежною, а атрибути первинного ключа батьківської сутності мігрують до складу неключових компонентів батьківської сутності. Цей зв'язок показується на діаграмі суцільною лінією з жирною крапкою на дочірньому кінці зв'язку.

Кожен об'єкт сутності повинен бути унікальним і відрізнятися від інших. Атрибути *первинного ключа* (prіmary key PK) – на діаграмі не вимагають спеціального позначення. Це ті атрибути, що знаходяться в списку атрибутів вище горизонтальної лінії. *Зовнішні ключі* (foreіgn key FK) створюються автоматично, коли зв'язок з'єднує сутності: зв'язок утворює посилання на атрибути первинного ключа в дочірній сутності і ці атрибути утворюють зовнішній ключ у дочірній сутності – FK.

Створення моделі даних починається зі створення логічної моделі. Після її опису проектувальник вибирає необхідну СУБД і ERwіn автоматично створює відповідну фізичну модель. На основі фізичної моделі ERwіn може згенерувати системний каталог СУБД або відповідний SQLскрипт. Тобто, створивши одну логічну модель даних, можна згенерувати фізичні моделі під будь-яку СУБД, що підтримується ERwіn, і потім згенерувати її системний каталог.

*Створення фізичної моделі даних. Фізична модель* даних містить всю інформацію, необхідну для реалізації конкретної СУБД. Розрізняють наступні рівні фізичної моделі: трансформаційна модель; модель СУБД. *Трансформаційна модель* містить інформацію для реалізації окремого проекту, що може бути частиною загальної ІС і описувати підмножину предметної області. ERWіn підтримує ведення окремих проектів, дозволяючи проектувальнику виділяти підмножини моделі у виді предметних областей. Трансформаційна модель дозволяє проектувальникам і адміністраторам БД краще представити, які об'єкти БД зберігаються в словнику даних, і перевірити, наскільки фізична модель даних задовольняє вимогам до ІС.

*Модель СУБД* автоматично генерується з трансформаційної моделі і є точним відображенням системного каталогу СУБД (рис. 4.3). ERWіn підтримує практично всі розповсюджені СУБД, усього більш 20 реляційних і нереляційних БД. Імена таблиць, полів та індексів за замовчуванням будуть згенеровані на основі імен сутностей, атрибутів і ключів логічної моделі.

| Е ЗЕД: база данных (формат Access 2000)              |                                             |  |  |  |  |  |  |  |  |  |  |
|------------------------------------------------------|---------------------------------------------|--|--|--|--|--|--|--|--|--|--|
| GOTKPNTB K KOHCTPYKTOP TO COSACTE X   Po C- EEI<br>圃 |                                             |  |  |  |  |  |  |  |  |  |  |
| Объекты                                              | ≝<br>Создание таблицы в режиме конструктора |  |  |  |  |  |  |  |  |  |  |
| Таблицы                                              | 의<br>Создание таблицы с помощью мастера     |  |  |  |  |  |  |  |  |  |  |
| a<br>Запросы                                         | 의<br>Создание таблицы путем ввода данных    |  |  |  |  |  |  |  |  |  |  |
| ョ<br>Формы                                           | 匪<br>:Довідник Валюти:                      |  |  |  |  |  |  |  |  |  |  |
| Отчеты                                               | 匪<br>Довідник груп товарів                  |  |  |  |  |  |  |  |  |  |  |
|                                                      | 匪<br>Довідник Інкотермс<br>匪                |  |  |  |  |  |  |  |  |  |  |
| Страницы                                             | Довідник країн<br>匪<br>Довідник міст        |  |  |  |  |  |  |  |  |  |  |
| Макросы                                              | 囲<br>Довідник товарів                       |  |  |  |  |  |  |  |  |  |  |
| w.<br>Модули                                         | 匪<br>Довідник фірм                          |  |  |  |  |  |  |  |  |  |  |
| Группы                                               | 噩<br>Контракт                               |  |  |  |  |  |  |  |  |  |  |
| Избранное<br>*                                       | 匪<br>Курс_валюти                            |  |  |  |  |  |  |  |  |  |  |
|                                                      |                                             |  |  |  |  |  |  |  |  |  |  |
|                                                      |                                             |  |  |  |  |  |  |  |  |  |  |

**Рис. 4.3** – **База даних МS Ассеss зі згенeрованими таблицями**

#### **4.2. Аналіз і прогнозування економічних показників із застосуванням економетричних методів і моделей**

**Задача.** Проаналізувати та спрогнозувати економічні показники щодо прямих іноземних інвестицій (ПІІ) в економіку України та валового внутрішнього продукту (ВВП) із застосування економетричних методів і моделей.

**Методичні рекомендації.** Для розв'язання даного завдання необхідно: дати обґрунтування, побудувати лінійне рівняння парної регресії *у* від *х* та пояснити його; на одному графіку побудувати кореляційне поле та лінію регресії; розрахувати лінійні коефіцієнти парної кореляції, коефіцієнт детермінації та пояснити їх; оцінити статистичну значущість параметрів регресії та кореляції за допомогою *F*-критерію Фішера та *t*-критерію Стьюдента з рівнем значущості 0,05; знайти довірчі інтервали для параметрів рівняння регресії; розрахувати прогноз показника *у* на наступний рік з прогнозним значенням показника *х*; оцінити точність прогнозу, розрахував помилку прогнозу і його довірчий інтервал.

В процесі роботи робиться припущення, що зв'язок між ВВП і ПІІ є лінійним, і для аналізу впливу іноземних інвестицій на обсяг валового внутрішнього продукту України використовується модель лінійної парної регресії:

$$
y=a+e\cdot x+\varepsilon.
$$

Вона зводиться до знаходження рівняння лінійної регресії:

$$
\hat{y}_x = a + b \cdot x.
$$

Побудова лінійної регресії зводиться до оцінки її параметрів – *a* та *b*. Класичний підхід до оцінювання параметрів лінійної регресії заснований на методі найменших квадратів (МНК). МНК дозволяє отримати такі оцінки параметрів *a* та *b*, при яких сума квадратів відхилень фактичних значень ) результативного признаку  $y$  від теоретичних  $\widehat{y}_x$  мінімальна:

$$
\sum_{i=1}^{n} (y_i - \hat{y}_{x_i})^2 = \sum_{i=1}^{n} \varepsilon_i^2 \to \min.
$$

Для формування лінійних моделей парної регресії можна використовувати MS Excel, керуючись наступними рекомендаціями.

1. Ввести дані про ПІІ та ВВП. За допомогою *Майстра діаграм* побудувати діаграму *Точечная* – кореляційне поле (рис. 4.4).

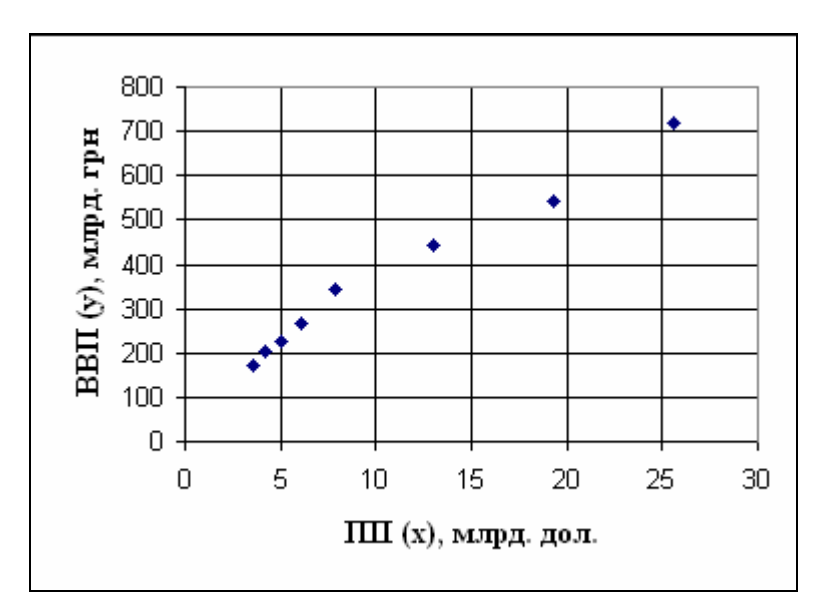

**Рис. 4.4 – Кореляційне поле**

З графіка видно, що точки розташовуються вздовж деякої прямої лінії. За допомогою вбудованих функцій MS Excel потрібно розрахувати параметри лінійного рівняння регресії  $\hat{y}_x = a + b \cdot x$  $\overline{a}$ :

$$
b = \text{HAKJOH}(B2:12; B1:11) = 23,5982;
$$
\n
$$
a = \text{OTPE3OK}(B2:12; B1:11) = 115,017.
$$

Отримаємо рівняння:

$$
\hat{y}_x = 115,017 + 23,5982 \cdot x.
$$

Пояснимо числове значення коефіцієнта регресії *b*: зі збільшенням ПІІ на 1 млрд. дол. ВВП збільшиться у середньому на 23,5982 млрд. грн.

2. Побудувати лінію регресії: у контекстному меню до будь-якої точки графіка вибрати команду *Добавить линию тренда*, тип *Линейная* (рис. 4.5).

3. Обчислити лінійний коефіцієнт кореляції:

 $r_{xy}$  = KOPPEJ(B1:I1;B2:I2) = 0,992.

Близькість коефіцієнта кореляції до одиниці свідчить про тісний лінійний зв'язок між ознаками. Коефіцієнт детермінації  $r_{xy}^2 = 0,9841$  показує, що рівняння регресії пояснюється 98,41 % дисперсії результативної ознаки, а на частку інших факторів припадає лише 1,59 %.

4. Оцінити якість рівняння регресії в цілому за допомогою *F*-критерію Фішера. Кількість спостережень *n* = 8, а кількість незалежних змінних *х* складає *m* = 1, тоді значення *F*-критерію:

$$
F = \frac{r_{xy}^2}{1 - r_{xy}^2} \cdot (n - m - 1) = \frac{0.9841}{1 - 0.9841} \cdot 6 = 371.16.
$$

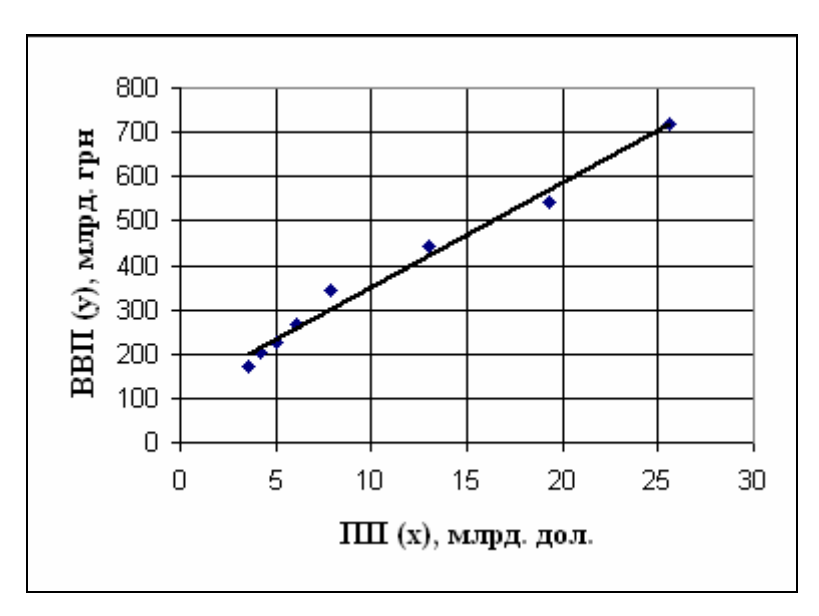

**Рис. 4.5 – Кореляційне поле з лінією регресії**

Кількість ступенів свободи для критерію Фішера *k1 = m* = 1, *k2 = n – m*  $= 6$ . Для рівня значущості *α* = 0,05 табличне значення критерію  $F_{table} = 5,9874$ (рис. 4.6):

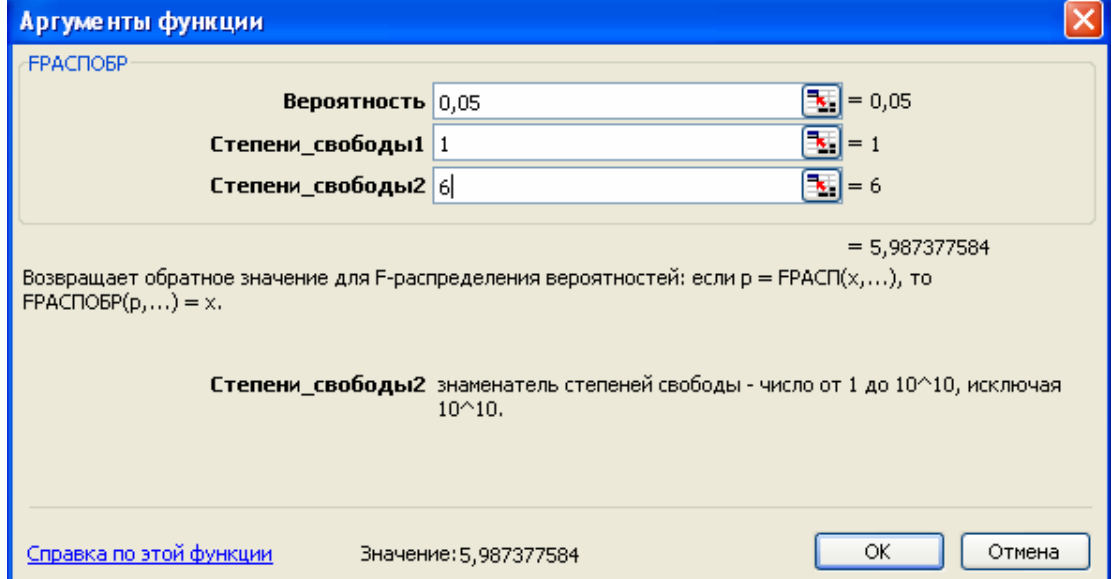

 $F_{\text{table}} = \text{FPACTIO}(\alpha; k_1; k_2) = 5,9874.$ 

**Рис. 4.6 – Знаходження табличного значення критерію Фішера**

Так як *F >Ftabl,* то знайдена лінійна модель є статистично значущою з надійністю не менше 95 % (1 – *α* = 0,95).

Для оцінювання статистичної значущості коефіцієнтів регресії та кореляції розраховують *t*-критерій Стьюдента та довірчі інтервали кожного з показників. Обчислюють випадкові помилки параметрів лінійної регресії та коефіцієнта кореляції:

$$
S_{ocm}^{2} = \frac{\sum_{i=1}^{n} (y_i - \hat{y}_{x_i})^2}{n - m - 1} = 683,1193; \quad m_b = \frac{S_{ocm}}{\sigma_x \cdot \sqrt{n}} = 1,1458;
$$
  

$$
m_{\alpha} = S_{ocm} \frac{\sqrt{\sum x^2}}{\sigma_x \cdot n} = 15,9239; \quad m_r = \frac{\sqrt{1 - r_{xy}^2}}{n - m - 1} = 0,0515.
$$

Фактичне значення *t*-статистик:

$$
t_b = \frac{b}{m_b} = 20,5958;
$$
  $t_a = \frac{a}{m_a} = 7,2229;$   $t_r = \frac{r_{xy}}{m_r} = 19,2621.$ 

Табличне значення *t*-критерію Стьюдента для *α* = 0,95 та числа ступенів свободи *k = n – m* – 1 = 6:

$$
t_{tabl} = CTbIOJPACIIOBP(\alpha;k) = 2,4469.
$$

Так як *|tb| > ttabl*, *|tа| > ttabl* та *|t<sup>r</sup> | > ttabl*, то визнаємо статистичну значущість параметрів регресії та коефіцієнта кореляції з надійністю не менше 95 %.

5. Розрахувати довірчі інтервали для параметрів регресії *α* та *b*:

$$
a \pm t_{\text{tabl}} \cdot m_a, \qquad b \pm t_{\text{tabl}} \cdot m_b.
$$

Отримаємо, що *a*∈[76,053; 153,9815] та *b*∈[20,601; 26,5953].

6. Розрахуємо прогнозне значення ВВП. У нашому прикладі останнє значення *x* дорівнює 25,6 млрд. дол. Якщо ПІІ складе 120 %, то  $x_{n+1} = 1, 2 \cdot x_n$ = 30,72 дол. Прогноз для ВВП буде наступним:

$$
\hat{y}_p = 115,017 + 23,5983 \cdot 30,72 = 839,9523 \text{ mJpJ}
$$
. rph.

7. Помилка прогнозу складає:

$$
m_{\hat{y}_p} = S_{ocm} \cdot \sqrt{1 + \frac{1}{n} + \frac{(x_p - \bar{x})^2}{n \cdot \sigma_x^2}} = 37,1029.
$$

Інтервальний прогноз для *<sup>р</sup> у*  $\overline{a}$ оцінюють за формулою *<sup>р</sup> у*  $\overline{a}$  $\pm t_{\text{tabl}} \cdot m_{\hat{y}_p}$ . Тому довірчий інтервал буде таким: 749,1648 ≤ *<sup>р</sup> у*  $\overline{a}$ ≤ 930,7399.

Економетричну модель можна вважати достовірною, якщо розраховані за допомогою неї прогнози відхиляються від фактичних даних не більше, ніж

на 10 %. Наприклад, фактичні дані склали *x* = 32,6 млрд. дол. та *у* = 948,1 млрд. грн. Підставив у знайдене рівняння регресії *x* = 32,6, оцінімо теоретичне (прогнозне) значення *у*:

$$
\hat{y}
$$
 = 115,017 + 23,5982 · 32,6 = 884,3169 млрд. грн.

Абсолютне відхилення складатиме:

|*y* – *у*  $\overline{a}$  $| = |948, 1 - 884, 3169| = 63,7831$  млрд. грн.

Відносне відхилення:

$$
\Delta = \frac{|y - \hat{y}|}{y} \cdot 100\% = \frac{63,7831}{948,1} \cdot 100\% = 6,7275\%.
$$

Так як ∆ ≤ 10 %, то побудовану модель парної регресії можна вважати достовірною та придатною для короткострокових прогнозів.

#### **4.3. Задачі з аналізу та оптимізації економічних процесів та систем методами та засобами імітаційного моделювання**

**Задача 1.** Провести обґрунтований розрахунок фінансових результатів виробництва нової продукції. З цією метою можна побудувати та дослідити дві імітаційні моделі: першу – з постійним попитом, другу – з випадковим.

**Методичні рекомендації.** Математичну модель доцільно записати наступним чином:

$$
Cin_t = Cin_{t-1} + Cin_{t-1} \cdot In,
$$

де Сіп<sub>t</sub> – ціна продажу з урахуванням інфляції; t – рік; In – процент інфляції;

$$
D_t = Cin_t \cdot P_t,
$$

де  $D_t$  – дохід на t-рік;  $P_t$  – попит на t-рік;

$$
ZV_t = ZV \cdot D_t;
$$

де  $ZV_t$  – абсолютна величина змінних витрат за роками;  $ZV$  – змінні витрати у процентах від доходу;

$$
PP_t = D_t - (PV_t + ZV_t + A_t);
$$

де РР $_{\rm t}$  – прибуток, що обкладається податком; РV $_{\rm t}$  – постійні витрати за роками;  $A_t$  – амортизація;

$$
HP_t = PP_t - N_t + A_t;
$$

де Ч $P_t$  – чистий прибуток за роками;  $N_t$  – податок.

Чисту наведену вартість слід розрахувати за допомогою вбудованої функції MS Ехсel з використанням імітаційної моделі.

Побудову імітаційної моделі розпочати з введення початкових даних (рис. 4.7) та формул (рис. 4.8).

|    | Початкові дані      |                                |      |                |
|----|---------------------|--------------------------------|------|----------------|
|    | 2 Початкові витрати | 5 000,00 грн. Змінні витрати   |      | 75% від доходу |
|    | Ціна продажу        | 30,00 грн. Вартість капіталу   | 10%  |                |
|    | 4 Постійні витрати  | 2 600,00 грн. Ставка податку   | 18%  |                |
| 5. | Амортизація         | 41,67 грн. Темп роста інфляції | 0.2% |                |
|    |                     | Попит на місяц                 | 1080 |                |

**Рис. 4.7** *–* **Введені в електронну таблицю початкові дані**

Формули потрібно ввести за допомогою майстра функцій, обираючи категорію – *Финансовые* (попередньо підключити пакет аналізу)*.* Отримане значення чистої наведеної вартості буде мати місце при постійному щорічному попиті в обсязі 1080 од. товару (рис. 4.9).

Точно передбачити попит на 4 роки вперед дуже складно. Більш реалістичною є модель, де попит не фіксований у роках, а є послідовністю випадкових величин. Припустимо, що попит на 1080 од. товару на рік складає базовий рівень, а значення попиту за роками будуть випадковими відносно цього базового рівня.

Згенеруємо випадковий попит на 4 роки, щоб побачити, як може змінюватися значення чистої наведеної вартості. Один із можливих варіантів вигляду імітаційної моделі наведено на рис. 4.10.

Обробимо результати імітації. Отримані значення чистої наведеної вартості запишемо окремо і за допомогою пакета аналізу (команда *Сервис/ Аналіз Данных*) та його інструмента *Описательная статистика* отримуємо їх статистичні характеристики. За допомогою інструмента *Гистограмма* графічно представимо розподіл чистої наведеної вартості. За результатами аналізу зробимо висновки.

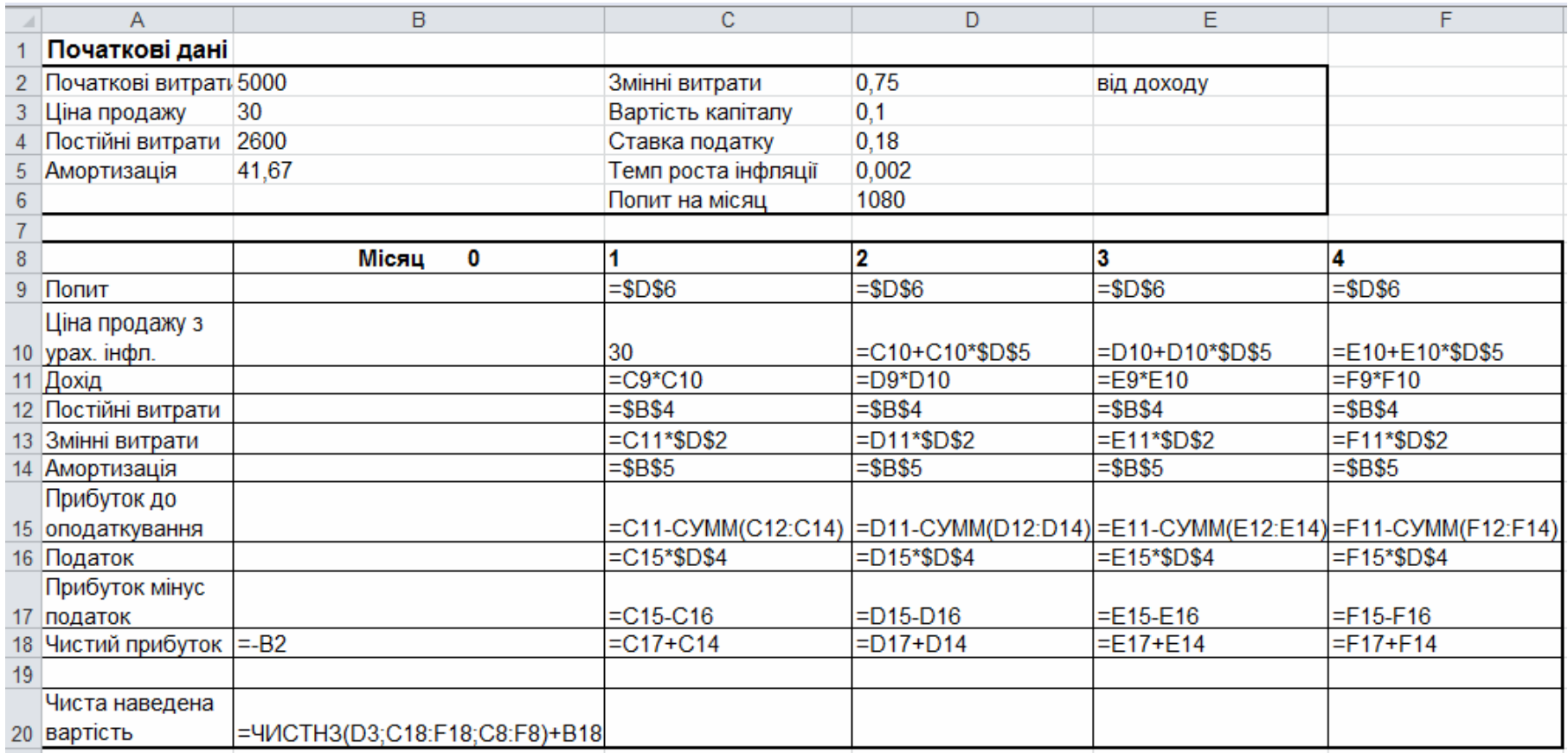

**Рис. 4.8 – Електронна таблиця <sup>у</sup> режим<sup>і</sup> виведення формул**

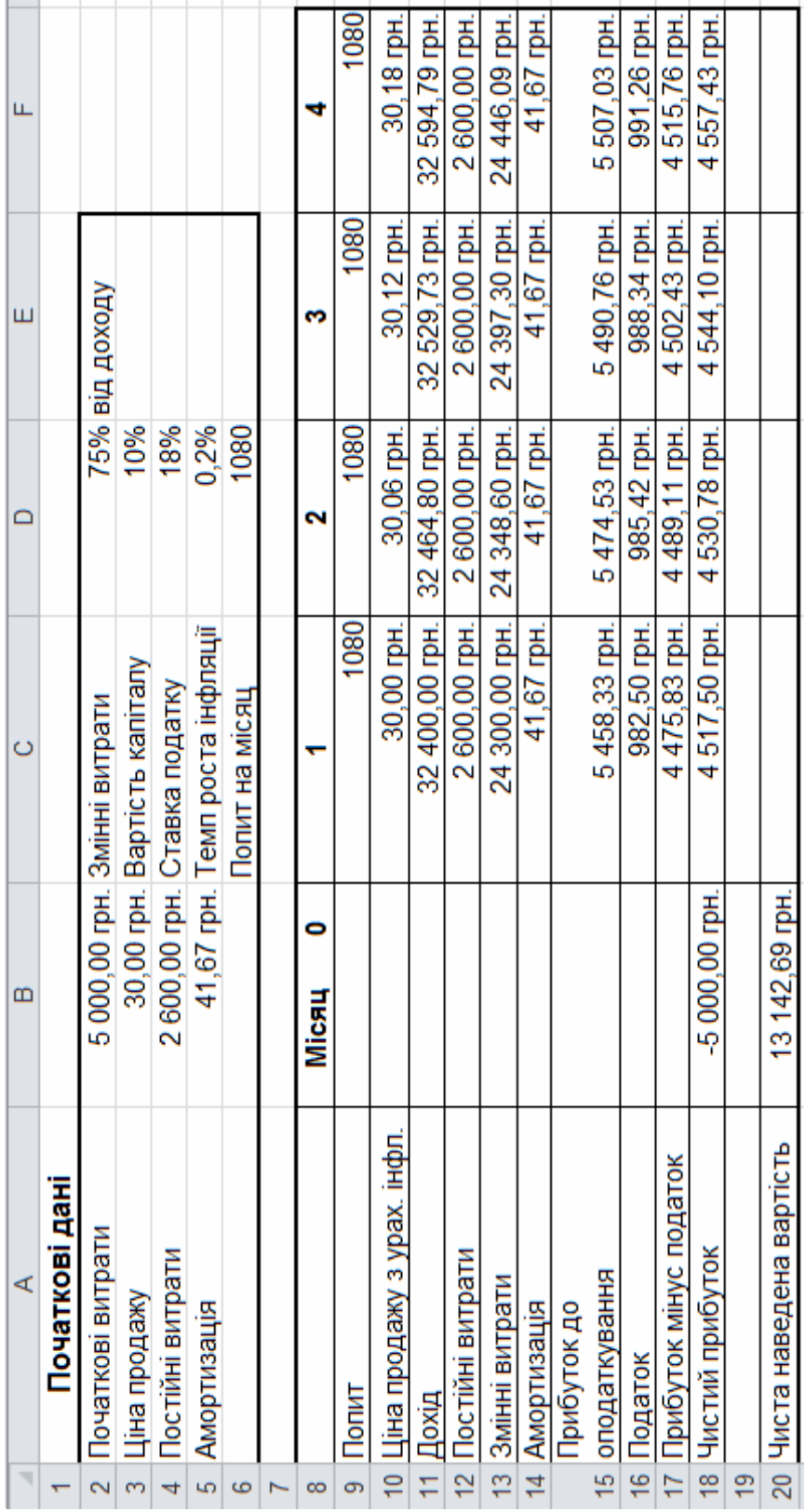

Рис. 4.9 - Створена імітаційна модель **Рис. 4.9 – Створена імітаційна модель**

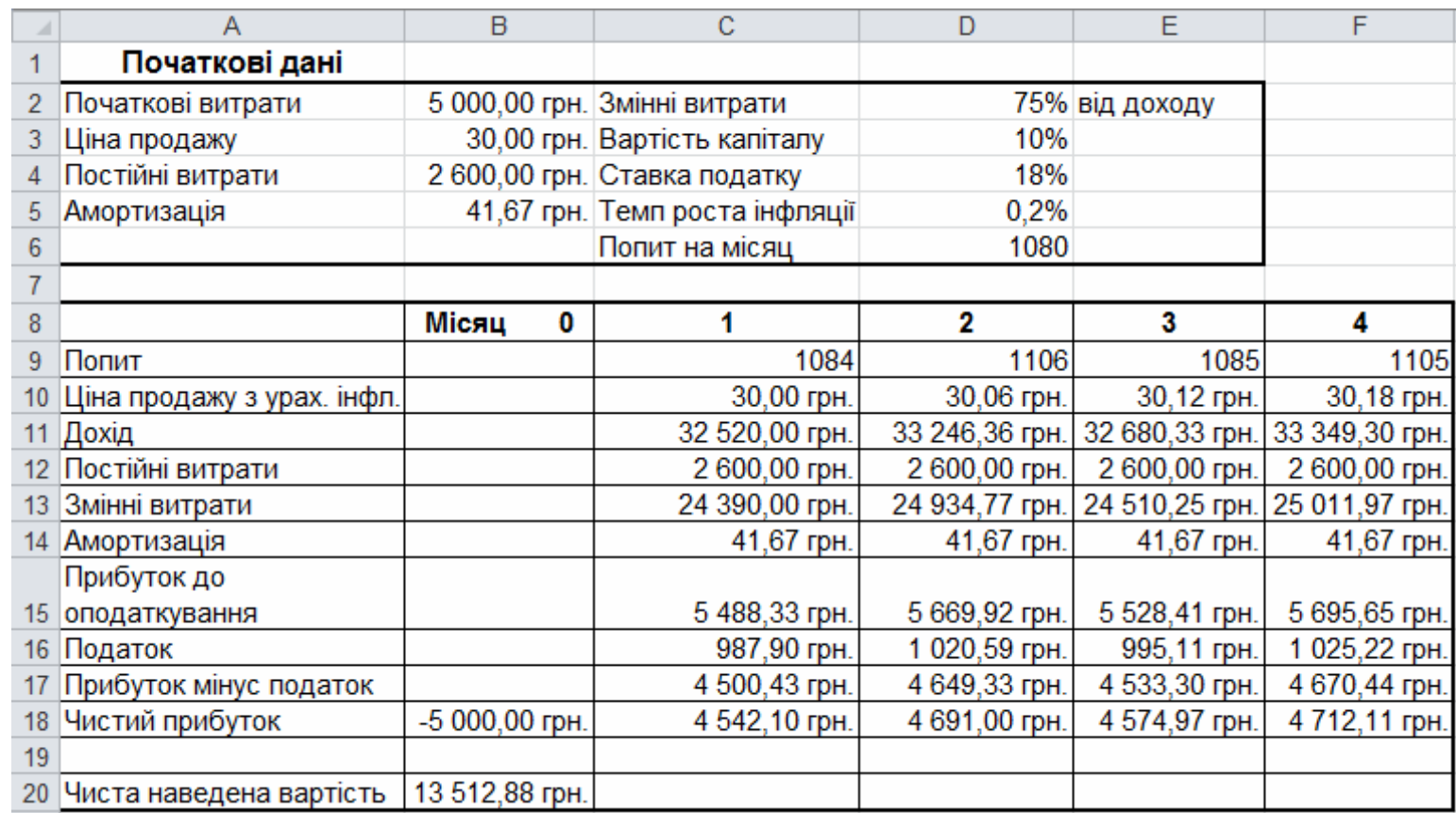

**Рис. 4.10 – Один <sup>з</sup> можливих варіантів імітаційної моделі**

**Задача 2.** Побудувати імітаційну модель попиту на товар та визначити, скільки необхідно закупити нового товару, щоб отримати дохід від його реалізації, і цей дохід збільшувався.

**Методичні рекомендації.** Записати математичну модель:

$$
K_{HT} = Y - X,
$$

де Кнт – кількість заказаного нового товару, що не було продано; У – обсяг замовлення нового товару; Х – випадковий попит на новий товар;

$$
K\mathrm{H}\Pi = X - Y;
$$

де Кнп – незадоволений попит;

$$
\mathcal{L} = \mathcal{L}\mathbf{I}\mathbf{n} \cdot \mathbf{X} + \mathcal{L}\mathbf{y} \cdot \mathbf{K}\mathbf{H}\mathbf{T} - \mathbf{C} \cdot \mathbf{Y},
$$

де Д – дохід від реалізації нового замовленого товару, якщо обсяг замовлення перевищує попит; Цп – ціна продажу нового товару; Цу – ціна після уцінки; С – оптова вартість нового товару;

$$
\Pi = \Pi \Pi \cdot X - \Pi 3 \cdot K \Pi \Pi - C \cdot Y,
$$

де Д – дохід від реалізації нового замовленого товару, якщо обсяг замовлення нижче попиту; Цз – ціна товару, що є на підприємстві.

Побудувати початкову Excel-таблицю (рис. 4.11, 4.12).

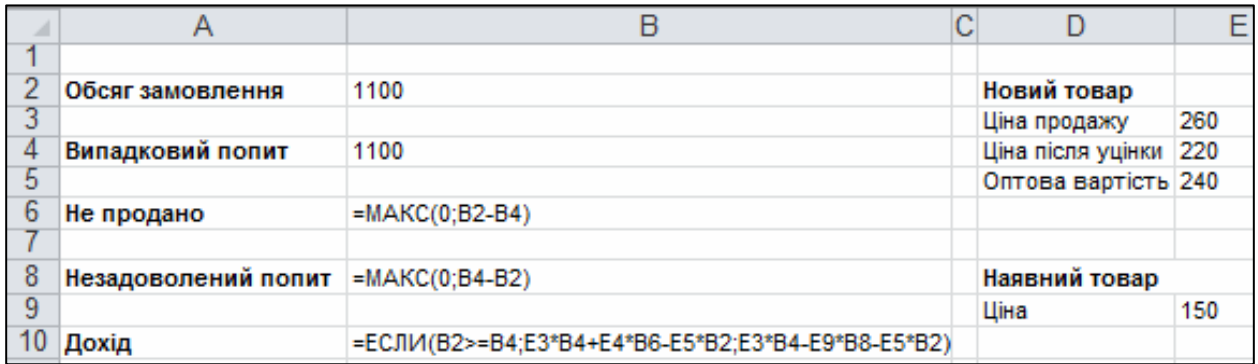

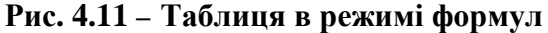

Можна провести декілька експериментів: змінюючи значення попиту вручну, підібрати такий обсяг замовлення, щоб дохід складав, наприклад, більше 22000,00 грн. Щоб згенерувати значення випадкового попиту, слід скористатися вбудованими функціями Excel ЦЕЛОЕ та СЛЧИС (рис. 4.13). Розраховані значення доходу записати в окремий стовпець таблиці. Знайти середній дохід, максимальне та мінімальне значення доходу.

|   |                     |                | С |                   |             |
|---|---------------------|----------------|---|-------------------|-------------|
|   |                     |                |   |                   |             |
|   | Обсяг замовлення    | 1100           |   | Новий товар       |             |
| 3 |                     |                |   | Ціна продажу      | 260,00 грн. |
| 4 | Випадковий попит    | 1100           |   | Ціна після уцінки | 220,00 грн. |
| 5 |                     |                |   | Оптова вартість   | 240,00 грн. |
| 6 | Не продано          | ٥              |   |                   |             |
|   |                     |                |   |                   |             |
| 8 | Незадоволений попит | ٥              |   | Наявний товар     |             |
| 9 |                     |                |   | Ціна              | 150,00 грн. |
|   | Дохід               | 22 000,00 грн. |   |                   |             |

**Рис. 4.12** *–* **Імітаційна модель**

|    |                     |                | С |                   |             |
|----|---------------------|----------------|---|-------------------|-------------|
|    |                     |                |   |                   |             |
| 2  | Обсяг замовлення    | 1100           |   | Новий товар       |             |
| 3  |                     |                |   | Ціна продажу      | 260,00 грн. |
| 4  | Випадковий попит    | 1107           |   | Ціна після уцінки | 220,00 грн. |
| 5  |                     |                |   | Оптова вартість   | 240,00 грн. |
| 6  | Не продано          | 0              |   |                   |             |
|    |                     |                |   |                   |             |
| 8  | Незадоволений попит |                |   | Наявний товар     |             |
| 9  |                     |                |   | Ціна              | 150,00 грн. |
| 10 | Дохід               | 22 770,00 грн. |   |                   |             |

**Рис. 4.13** *–* **Один із можливих виглядів електронної таблиці**

Змінити обсяг замовлення товару. Згенерувати для кожного з них попит і записати отримані значення доходу. Знайти для кожного обсягу середній дохід. Визначити, який обсяг замовлення дозволяє отримати максимальний середній дохід.

#### **4.4. Інтерполяційні методи аналізу та прогнозування економічних показників**

**Задача.** Визначити оптимальну ціну послуги на основі проведеного анкетування.

**Методичні рекомендації.** Завдання можна вирішити, якщо знайти параметри функції  $N = f(Z)$ .

Роботу слід розпочати із заповнення стовпців А та В MS Excel початковими даними. Фрагмент листа наведено на рис. 4.14.

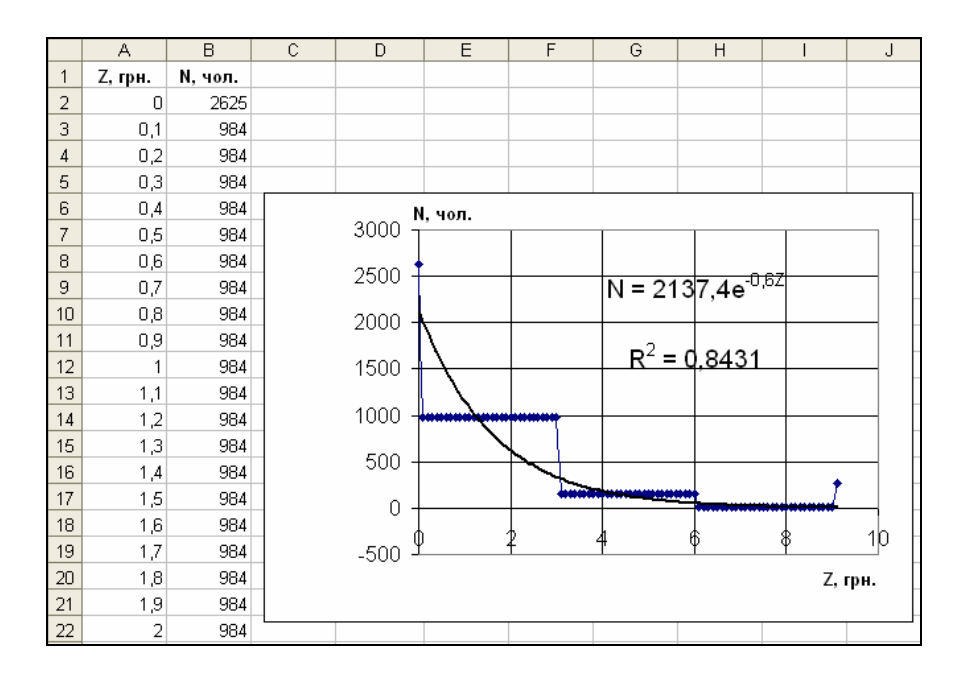

**Рис. 4.14 – Фрагмент листа MS Excel** 

Побудувати діаграму типу *Точечная*. Виконати команду контекстного меню *Добавить линию тренда* для будь-якої точки діаграми. Вибрати тип *Экспоненциальная* та установити прапорці для параметрів *Показывать уравнение на диаграмме, Поместить на диаграмму величину достоверности аппроксимации.*

Коефіцієнт детермінації  $R^2$  свідчить про значущість параметрів отриманого рівняння.

На основі параметрів рівняння можна записати функцію N, яка дозволить визначити ціну послуги:

$$
N = 2137 \cdot e^{-0.6 Z}
$$

Сума коштів S, яку буде отримано від усіх замовників піци, дорівнює добутку N·Z. Тоді функція S прийме вигляд:

$$
S = 2137 \cdot e^{-0.6Z} \cdot Z
$$

Розрахована похідна цієї функції дорівнює:

$$
\frac{dS}{dZ} = 2137 \cdot e^{-0.6Z} \cdot (1 - 0.6Z)
$$

Якщо прирівняти похідну нулю, то можна знайти корінь рівняння Z:

$$
2137 \cdot e^{-0.6Z} \cdot (1 - 0.6Z) = 0; \quad Z = 1.67.
$$

Величина Z і є значенням ціни послуги. Вона дорівнює 1,67 грн. Розрахуємо величину коштів, які буде отримано за надану послугу:

$$
S = 2137 \cdot 1,67 \cdot e^{-0,6 \cdot 1,67} = 1310,26
$$
 rph.

#### **4.5. Використання методу DEA для оцінки економічної ефективності діяльності суб'єктів господарювання**

Перед підприємствами часто постають питання збільшення обсягів виробництва за рахунок використання вже задіяних у виробничому процесі виробничих ресурсів або забезпечення виробництва того ж самого обсягу виробництва за рахунок зменшення виробничих витрат. Тобто постає завдання підвищення ефективності виробничої діяльності суть якої в тому, що на кожну одиниця продукції має використовуватися мінімально можлива кількість виробничих ресурсів.

При аналізі економічної ефективності підприємств використовуються показники рентабельності та інші часткові показники ефективності, значення яких порівнюються за окремими підприємствами чи їх групами. У відповідності з таким традиційним розумінням, для кожного набору ресурсів є деякий максимум виробництва, фактично ж значення деякого підприємства можуть співпадати з цим максимумом чи бути менше його. Відповідний підхід носить назву оцінки технічної ефективності, коли фактичний показник виходу продукції зіставляється із максимально можливим при даній кількості ресурсів. Причому підприємства, що забезпечують максимум виходу продукції на одиницю ресурсів, беруться в якості «еталону», з якими порівнюються всі інші підприємства щодо ступеню використання ними своїх ресурсів. При цьому будується виробнича функція на основі цих найкращих підприємств, чи іншими словами, ефективні підприємства утворюють так звану «границю ефективності виробництва». Таким чином, вимірювання ефективності полягає у визначенні віддалі між досліджуваними підприємствами та границею ефективності.

Виміряти границю ефективності (побудувати границю виробничих можливостей) можна використовуючи методи математичної статистики (метод стохастичної граничної виробничої функції) або методи лінійного програмування (метод оболонки даних від англ. Data Envelopment Analysis чи DEA).

Ефективність можна оцінювати за випуском продукції, шляхом побудови output-орієнтованої моделі та використанням ресурсів – inputорієнтованої моделі. Output-орієнтована модель забезпечує визначення ефективності виробництва продукції з одиниці ресурсів, а input-орієнтована – для ефективності використання ресурсів на виробництво одиниці продукції. Зупинимось більш детально на input-орієнтованій моделі.

Економічну ефективність господарювання слід розглядати з двох сторін: 1) використання мінімальної кількості ресурсів для виробництва одиниці продукції (робіт, послуг); 2) раціонального їх вибору за критерієм мінімізації витрат на одиницю продукції завдяки принципу взаємозамінності виробничих ресурсів та залученні у виробництво більш дешевих аналогів. Ефективність виробництва у першому випадку знаходить вираження у показнику технічної ефективності, у другому – аллокативної ефективності.

**Задача**. Кілька підприємств використовують два однакових види ресурсів для виробництва одного виду продукції. Маючи ізокванту повністю ефективних підприємств, що представлена кривою  $B_1B_2$ , можна визначити технічну ефективність (рис. 4.15).

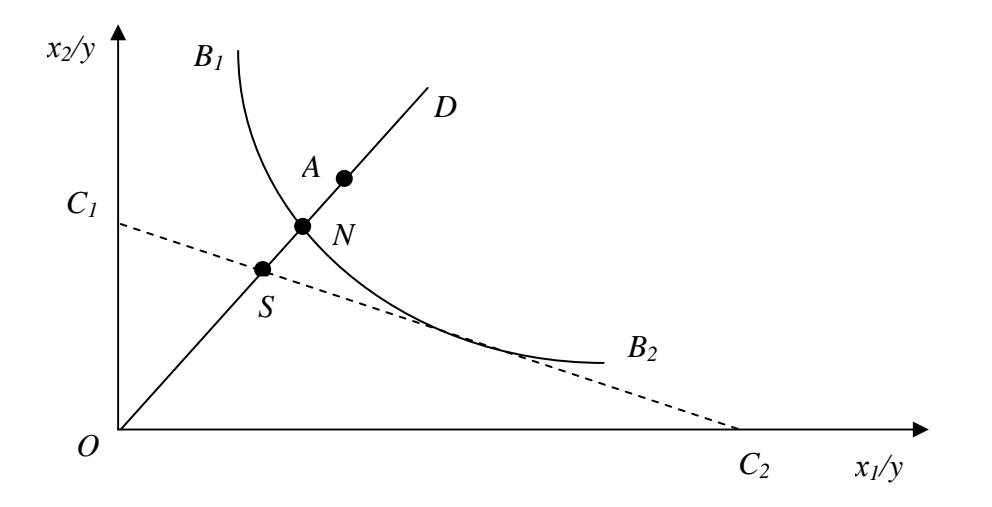

**Рис. 4.15 – Схема визначення технічної та аллокативної ефективності виробництва за умови мінімізації витрат виробництва**

Якщо досліджуване підприємство для виробництва одиниці продукції використовує обсяг ресурсів, що визначається точкою А, то технічна неефективність підприємства представляється відрізком NА. Тобто це той обсяг на який можливе пропорційне зменшене споживання всіх ресурсів без скорочення обсягів виробництва. Визначення технічної ефективності здійснюється через відношення відрізків ОN до ОA. Показник технічної ефективності може набувати будь-якого значення на проміжку від нуля до одиниці.

Маючи відомості про вартість ресурсів, можна побудувати ізокосту  $C_1C_2$ . З точки зору розміщення ресурсів, ефективними вважатимуться лише ті підприємства, які оберуть таку комбінацію ресурсів, за якої пряма  $C_1C_2$  буде дотичною до межі виробничих можливостей (тобто оберуть таке кількісне поєднання ресурсів за якого їх сукупна вартість у кінцевому продуктів буде мінімальною). Отже, аллокативна ефективність визначатиметься відношенням відрізка OS до ОN. Значення аллокативної ефективності змінюється в тих же межах, що і технічної. Для підприємства це означає можливість мінімізації витрат виробництва і отримання додаткового доходу.

Технічна ефективність передбачає використання мінімально можливої кількості ресурсів для виробництва одиниці кінцевого продукту за доступних технологій. Аллокативна ефективність (ефективність розподілу ресурсів) досягає свого максимуму в тому разі, коли підприємство вибирає ресурси для виробництва продукції за відомих цін на них з мінімальними витратами. Зміст вирішення цих двох задач полягає у використанні мінімально можливого обсягу ресурсів у вартісному вираженні на одиницю кінцевого продукту.

Загальна ж економічна ефективність розраховується як добуток технічної ефективності на аллокативну. Значення показника змінюється в межах від 0 до 1. Відповідно підприємство зі значенням показника близьким до 1, раціонально використовує ресурси, працює на повну потужність і є ефективним.

1. *Формалізований опис задачі.* При аналізі оболонки даних основним моментом є ефективність, яка визначається діленням суми всіх вихідних параметрів на суму всіх вхідних параметрів. Ця ефективність розраховується як відношення суми всіх зважених результатів діяльності підприємства до суми зважених ресурсів, що задіяні у виробництві:

Технічна ефективність 
$$
= \frac{\sum_{3} \text{важені вихідні параметри}}{\sum_{3} \text{важені вхідні параметри}}
$$

Критерієм для виявлення ефективності за методом DEA є досягнення так званого оптимуму Парето, або ефективності Парето. Економічна ситуація в теорії виробництва є ефективною за Парето, якщо в даний момент часу при існуючій технології і забезпеченості ресурсами неможливо виробити більшу кількість принаймні одного продукту при одночасному виготовленні тієї ж кількості інших продуктів. Це означає, що комбінація виробничих процесів, що використовуються, є оптимальною.

Враховуючи вищевикладені положення, обчислення ефективності складається із вирішення наступної задачі максимізації:

$$
E_0 = \frac{\sum_{j=1}^{m} u_j y_{j0}}{\sum_{i=1}^{l} v_i x_{i0}} \to \max
$$
 (1)

за умови:

$$
\sum_{j=1}^{m} u_j y_{jk}
$$
\n
$$
\sum_{i=1}^{l} v_i x_{ik}
$$
\n
$$
u_j \ge 0 \quad j = 1,...,m
$$
\n
$$
v_i \ge 0 \quad i = 1,...,l,
$$

де *Е<sup>0</sup>* – ефективність підприємства, що досліджується; *n* – кількість підприємств; *l* – кількість вхідних параметрів (ресурсів); *m* – кількість вихідних параметрів (продуктів); *xi0 – i-й* вхідний параметр підприємства, що досліджується; *yj0 – j*-*й* вихідний параметр підприємства, що досліджується; *xik – i*-*й* вхідний параметр *k*-го підприємства; *yjk – j-й* вихідний параметр *k-го* підприємства; *v<sup>i</sup>* – зважування *i-го* вхідного фактора; *u<sup>j</sup>* – зважування *j-го* вихідного параметра.

Вирішення даної задачі максимізації пов'язане з наявністю дробу двох лінійних агрегованих значень. Застосування теорії дробнолінійного програмування дозволяє задачу 1 подати у звичайному лінійному вигляді:

$$
E_{\text{mex}_{s\text{min}}} = \sum_{i=1}^{l} \lambda_0 x_{i0},
$$
  
\n
$$
\sum_{k=1}^{n} y_{jk} \lambda_k - y_{j0} \ge 0 \qquad j = 1,..., m,
$$
  
\n
$$
E_{\text{mex}_0} x_{i0} - \sum_{k=1}^{n} x_{ik} \lambda_k \ge 0 \qquad i = 1,..., l,
$$
  
\n
$$
\lambda_k \ge 0,
$$
  
\n(2)

де  $E_{mex_{s\min}}$  – технічна ефективність підприємства, що досліджується;  $x_{ik}$  – ресурс *іго* виду, що використовується *k*-*им* підприємством; *xi0 –* ресурс *i-го* виду, який використовується підприємством, що досліджується; *yjk –* продукція *j-го* виду *k-го* підприємства; *yj0 –* продукція *j*-*го* виду підприємства, що досліджується; *λk* – вагові коефіцієнти (змінні задачі); *n* – кількість підприємств; *m* – кількість видів продукції; *l* – кількість виробничих ресурсів.

Тоді модель пошуку економічної ефективності прийме вид:

$$
E_{0_{min}} = \sum_{i=1}^{l} c_{i0} x_{i0}^{i},
$$
  
\n
$$
\sum_{k=1}^{n} y_{jk} \lambda_{k} - y_{j0} \ge 0 \qquad j = 1,..., m,
$$
  
\n
$$
x_{i0}^{i} - \sum_{k=1}^{n} x_{ik} \lambda_{k} \ge 0 \qquad i = 1,..., l,
$$
  
\n
$$
\lambda_{k} \ge 0,
$$
  
\n(3)

де  $E_{0_{\text{min}}}$  – економічна ефективність підприємства, що досліджується;  $x_{ik}$  – ресурс *іго* виду, що використовується *k*-*им* підприємством; ' *i*0 *x –* ресурс *i-го* виду, що мінімізує витрати підприємства, що досліджується (змінні задачі); *yjk –* продукція *j-го* виду *k-го* підприємства; *ci0* – вартість одиниці ресурсу *i-го* виду підприємства, що досліджується; *λ<sup>k</sup>* – вагові коефіцієнти (змінні задачі); *n* – кількість підприємств; *m* – кількість видів продукції; *l* – кількість виробничих ресурсів.

Щоб отримати величину ефективності для всіх підприємств, необхідно розв'язати задачу максимізації індивідуально для кожного підприємства, задіяного в дослідженні. Проте, це не є недоліком, скоріше перевагою, оскільки дозволяє оцінювати економічну ефективність використання ресурсів з позиції досліджуваного підприємства.

2. На етапі *підбір необхідних програмних рішень* обґрунтовується вибір бажаного програмного забезпечення для найефективнішого вирішення поставлених задач. При виборі програмних продуктів необхідно притримуватись принципів економічної доцільності, а також точності, вірогідності і достовірності результативної інформації.

Розрахунок технічної та економічної ефективності за методом DЕА можна здійснити спеціалізованими програмними продуктами такими як: OnFront, Frontier Analyst та ін. Проте їх вартість складає від 450 до 2000 дол. США, що не зовсім дешево. В той же час обчислити ефективність діяльності суб'єктів господарювання за даним методом можна, використовуючи програмне забезпечення загального призначення, зокрема табличний процесор Excel. Економіко-математична модель обчислення ефективності (2, 3) за формою подання є лінійною, а отже може бути вирішена з використанням інструменту «Поиск решения».

3. Основна мета на етапі *накопичення інформації* – підготовка (збір, систематизація і реєстрація на машинних носіях) інформації для її аналітичної обробки.

На даному етапі найважливішим є збір повної та об'єктивної інформації. Інформація може бути неповною як за складом, так і за обсягом відомостей. У будь-якому випадку дефіцит інформації приводить до неможливості обробки інформації, а отже виконання функцій управління у потрібний час, у зазначеному місці, у відповідному вигляді.

В даному блоці обґрунтовується відбір показників моделі, що найбільше враховують взаємозв'язки між факторними та результативними ознаками. Підготовлена вихідна інформація для аналітичної обробки має розміщуватися в додатках до дипломної роботи.

Для розрахунку економічної ефективності досліджуваних підприємств вхідними параметрами (ресурсами) системи можуть бути обрані середньорічна чисельність працівників, середньорічна вартість основних виробничих фондів, площа, вихідними – обсяг валової продукції у співставних цінах та прибуток.

4. *Обробка інформації*. Для здійснення розрахунків з використанням сучасного програмного забезпечення та персональних комп'ютерів слід побудувати комп'ютерну модель задачі та внести необхідні вхідні дані і формули (рис. 4.16). До комірок впровадити обмеження задачі та цільову функцію (2). Розв'язання задачі оптимізації (2 і 3) за даними здійснити за допомогою пакету інструментальних засобів Microsoft Excel.

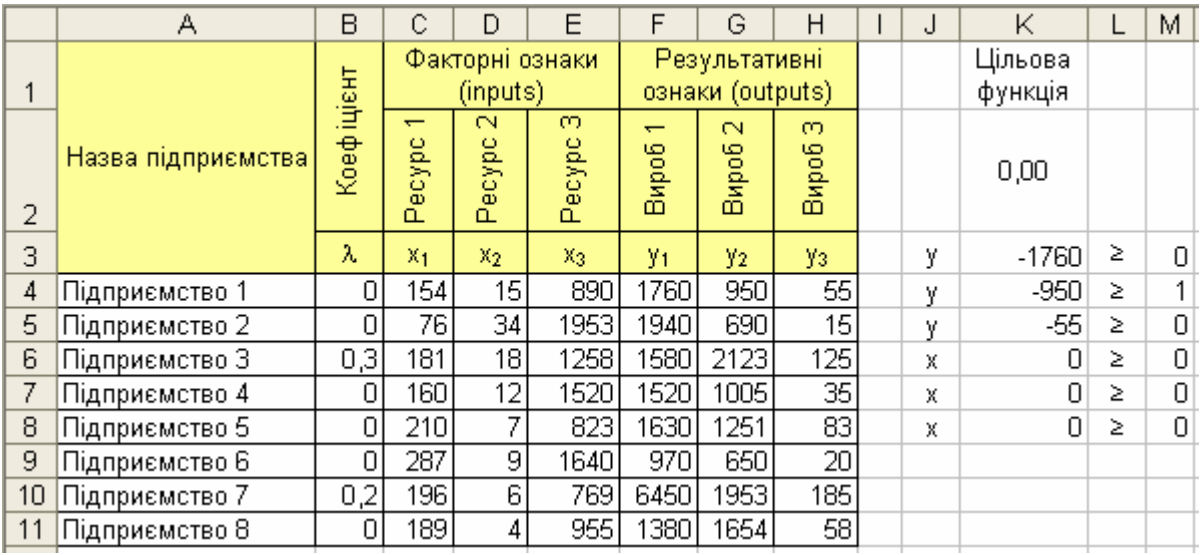

#### **Рис. 4.16 – Вхідні дані для Підприємства 1**

Комп'ютерна модель задачі оптимізації 1 з підібраними значеннями коефіцієнтів, що забезпечують мінімізації цільової функції при встановлених обмеженнях для Підприємства 1 представлені на рис. 4.17.

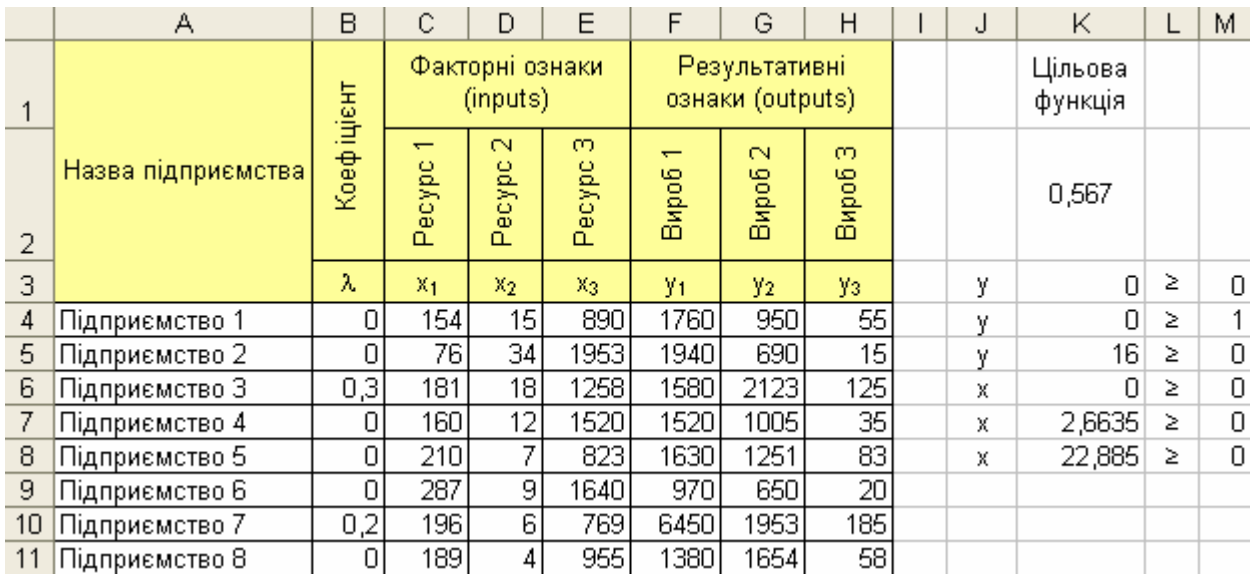

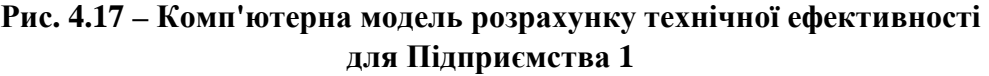

З рисунку бачимо, що технічна (технологічна) ефективність Підприємства 1 становить 56,7% (комірка К2), тобто на одиницю продукції підприємство використовує майже в два рази більше ресурсів ніж найближчі конкуренти (перевитрата становить 43,3% проти найкращого результату досягнутого по досліджуваному колу підприємств).

Для пошуку технічної ефективності всіх підприємств потрібно оптимізаційну задачу розв'язати окремо для кожного підприємства. Знайдені показники технічної ефективності всіх підприємств представлено на рис. 4.18.

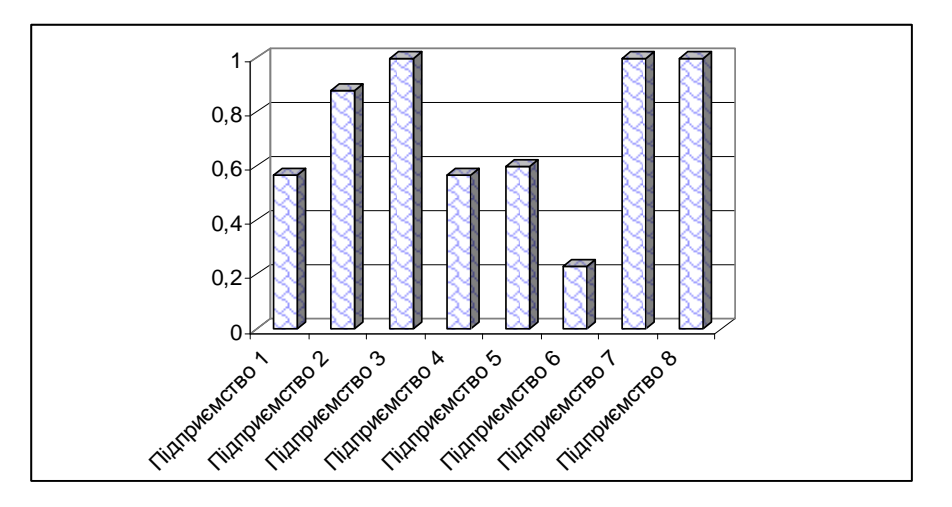

**Рис. 4.18 – Технічна ефективність діяльності підприємств**

Отже, серед обраного кола підприємств за показниками технічної ефективності (рис. 4.18) досліджуване Підприємство 1 перебуває не в найкращій ситуації. Використовуючи систему рівнянь 3 дослідимо аллокативну та економічну ефективність діяльності підприємств (рис. 4.19, 4.20) та представимо у графічному вигляді (рис. 4.21).

|    |                               | B               | C.                                 | D.               |             | F                                 |                       |            |                                 |                                   |                          |   | N                  |         | P      | $\Omega$                                               |                                                                                                    | S                                    |
|----|-------------------------------|-----------------|------------------------------------|------------------|-------------|-----------------------------------|-----------------------|------------|---------------------------------|-----------------------------------|--------------------------|---|--------------------|---------|--------|--------------------------------------------------------|----------------------------------------------------------------------------------------------------|--------------------------------------|
|    | А                             |                 |                                    |                  | E.          |                                   | G                     | Н          |                                 |                                   | ĸ                        | M |                    | $\circ$ |        |                                                        | R.                                                                                                  |                                      |
|    |                               |                 |                                    | Факторні ознаки  |             |                                   | Результативні         |            |                                 | Вартісні оцінки факторних         |                          |   |                    |         |        |                                                        |                                                                                                    |                                      |
| 2  | Назва підприємства            | іцієнт<br>Коефі | $\overline{\phantom{0}}$<br>Pecypc | $\sim$<br>Pecypc | m<br>Pecypc | $\overline{\phantom{0}}$<br>Вироб | $\mathbb{N}$<br>Вироб | m<br>Вироб | beckbcy<br>Baptict <sub>b</sub> | $\sim$<br>becypcy<br>артість<br>m | m<br>becypcy<br>Вартість |   | Цільова<br>фүнкція |         |        | Сума<br>добутків<br>факторів на<br>їх вартість,<br>грн | Сума<br>добутків<br>оптимальних<br>(підібраних)<br>параметрів<br>факторів на<br>їх вартість,<br>грн | Еконо-<br>мічна<br>ефек-<br>тивність |
| 3  |                               | λ               | X <sub>1</sub>                     | $x_2$            | $x_3$       | Y1                                | <b>Y2</b>             | Уз.        | C <sub>1</sub>                  | C <sub>2</sub>                    | C <sub>3</sub>           |   | n                  |         |        |                                                        |                                                                                                    |                                      |
| 4  | Підприємство 1                | ΩI              | 154                                | 15 <sup>1</sup>  | 890         | 1760                              | 950                   | 55         |                                 | 12272,00 42059,00                 | 1101,50                  | ٧ | $-1760$            | 2       | $\Box$ | 3501108                                                | Ω                                                                                                   | 0,00                                 |
| 5. | Підприємство 2                | ΩI              | 76                                 | 34               | 1953        | 1940                              | 690                   | 15         |                                 | 11620,00 21326,00                 | 983,30                   | ٧ | $-950$             | 2       |        | 3528588,9                                              | 0                                                                                                   | 0,00                                 |
| 6. | Підприємство З                | 0,3             | 181                                | 181              | 1258        | 1580                              | 2123                  | 125        |                                 | 14676,00 30862,00                 | 1238,10                  | v | $-55$              | ≥       | 0      | 4769401,8                                              | 0                                                                                                   | 0,00                                 |
|    | Підприємство 4                | 0               | 160                                | 12 <sup>1</sup>  | 1520        | 1520                              | 1005                  | 35         |                                 | 9420,00 21681,00                  | 671.20                   | x | 0                  | ≥       | 0      | 2787596                                                | 0                                                                                                   | 0,00                                 |
| 8  | Підприємство 5                | 0               | 210                                |                  | 823         | 1630                              | 1251                  | 83         |                                 | 10416,00 18256,00                 | 644,00                   | x | 0                  | ≥       | $\Box$ | 2845164                                                | 0                                                                                                   | 0,00                                 |
| 9. | Підприємство 6                | n.              | 287                                | 91               | 1640        | 970                               | 650                   | 20         |                                 | 10240,00 32001,00                 | 641,10                   | x | 0                  | ≥       | 0      | 4278293                                                | 0                                                                                                   | 0,00                                 |
|    | 10 Підприємство 7             | 0,2             | 196                                | 61               | 769         | 6450                              | 1953                  | 185        |                                 | 9468,00 44124,00                  | 793,90                   |   |                    |         |        | 2730981.1                                              |                                                                                                    |                                      |
|    | 11 Підприємство 8             | ΩI              | 189                                |                  | 955         | 1380                              | 1654                  | 58         |                                 | 15224,00 36994,00                 | 574,30                   |   |                    |         |        | 3573768.5                                              |                                                                                                    |                                      |
|    | 12 Оптимальне $x_{10}$        |                 | $X_1$                              |                  |             |                                   |                       |            |                                 |                                   |                          |   |                    |         |        |                                                        |                                                                                                    |                                      |
|    | 13 Оптимальне $x_{20}$        |                 | $x_2$                              |                  |             |                                   |                       |            |                                 |                                   |                          |   |                    |         |        |                                                        |                                                                                                    |                                      |
|    | 14 Оптимальне х <sub>зо</sub> |                 | $x_3$                              |                  |             |                                   |                       |            |                                 |                                   |                          |   |                    |         |        |                                                        |                                                                                                    |                                      |

**Рис. 4.19 – Комп'ютерна модель розрахунку аллокативної та економічної ефективності для Підприємства 1**

|    | А                          | B                    | С              | D                      | E                      |                        | G               | H          |                                      |                               | ĸ                                        |  | M                | N                                                                      | 0      | P        | Q                                                         | R                                                                                                   | s                                    |
|----|----------------------------|----------------------|----------------|------------------------|------------------------|------------------------|-----------------|------------|--------------------------------------|-------------------------------|------------------------------------------|--|------------------|------------------------------------------------------------------------|--------|----------|-----------------------------------------------------------|----------------------------------------------------------------------------------------------------|--------------------------------------|
|    |                            |                      |                | Факторні               |                        |                        | Результативні   |            |                                      | Вартісні оцінки факторних     |                                          |  |                  |                                                                        |        |          |                                                           |                                                                                                    |                                      |
| 2  | Назва підприємства         | Кэфі фео>            | Pecypc         | $\mathbb{N}$<br>Pecypc | $\infty$<br>ecypc<br>ñ | $\overline{}$<br>Вироб | $\sim$<br>Вироб | m<br>Вироб | $\overline{}$<br>becypcy<br>Зартість | $\sim$<br>AbdAped<br>Зартість | $\infty$<br>beckbck<br>Зартість          |  |                  | Цільова<br>фүнкція                                                     |        |          | Сума<br>добутків<br>факторів<br>на їх<br>вартість,<br>грн | Сума<br>добутків<br>оптимальних<br>(підібраних)<br>параметрів<br>факторів на<br>їх вартість,<br>грн | Еконо-<br>мічна<br>ефек-<br>тивність |
| 3  |                            | λ                    | X <sub>1</sub> | $x_2$                  | $X_3$                  | Ÿ1                     | У2.             | Yз         | C <sub>1</sub>                       | C <sub>2</sub>                | C <sub>3</sub>                           |  |                  | 1704805                                                                |        |          |                                                           |                                                                                                    |                                      |
|    | Підприємство 1             | 0                    | 154            | 15                     | 890                    | 1760                   | 950             | 55         | 12272,00                             | 42059,00                      | 1101,50                                  |  | ٧                | $1377,48$ $\geq$                                                       |        | 0        | 3501108                                                   | 1704804,672                                                                                         | 0,49                                 |
| 5  | Підприємство 2             | n                    | 76             | 34                     | 1953                   | 1940                   | 690             | 15         | 11620.00                             | 21326,00                      | 983.30                                   |  | Y                | $-2, E - 09$                                                           | $\geq$ | 0        | 3528589                                                   | 1704804.672                                                                                         | 0,48                                 |
| 6  | Підприємство З             | 0,3                  | 181            |                        | 18 1258                | 1580                   | 2123            | 125        | 14676,00                             | 30862,00                      | 1238.10                                  |  | $\Delta\sigma$ . | 34.98 >                                                                |        | $\Omega$ | 4769402                                                   | 1704804 672                                                                                         | 0.36                                 |
|    | Підприємство 4             | 0                    | 160            |                        | 12 1520                | 1520                   | 1005            | 35         | 9420,00                              | 21681,00                      |                                          |  |                  | Результаты поиска решения                                              |        |          |                                                           |                                                                                                    | $\mathbf{x}$                         |
| 8  | Підприємство 5             | n                    | 210            |                        | 823                    | 1630                   | 1251            | 83         | 10416,00                             | 18256,00                      |                                          |  |                  |                                                                        |        |          |                                                           |                                                                                                    |                                      |
| 9  | Підприємство 6             | n                    | 287            |                        | 9 1640                 | 970                    | 650             | 20         | 10240,00                             | 32001,00                      |                                          |  |                  | Решение найдено. Все ограничения и условия<br>оптимальности выполнены. |        |          |                                                           | Тип отчета                                                                                          |                                      |
| 10 | Підприємство 7             | 0,2                  | 196            | 6                      | 769                    | 6450                   | 1953            | 185        | 9468,00                              | 44124,00                      |                                          |  |                  |                                                                        |        |          |                                                           |                                                                                                    |                                      |
|    | Підприємство 8             | Ω                    | 189            |                        | 955                    | 1380                   | 1654            | 58         | 15224,00                             | 36994,00                      |                                          |  |                  |                                                                        |        |          |                                                           | Результаты<br>Устойчивость                                                                          |                                      |
| 12 | Оптимальне х <sub>10</sub> | 95                   | l×1            |                        |                        |                        |                 |            |                                      |                               | • Сохранить найденное решение<br>Пределы |  |                  |                                                                        |        |          |                                                           |                                                                                                    |                                      |
| 13 | Оптимальне х <sub>20</sub> | 2,9                  | $ x_2 $        |                        |                        |                        |                 |            |                                      |                               | Восстановить исходные значения           |  |                  |                                                                        |        |          |                                                           |                                                                                                    |                                      |
| 14 | Оптимальне х <sub>зо</sub> | $374 \times 10^{-1}$ |                |                        |                        |                        |                 |            |                                      |                               | ОК                                       |  |                  | Отмена                                                                 |        |          | Сохранить сценарий                                        |                                                                                                    | Справка                              |

**Рис. 4.20 – Розрахована аллокативна та економічна ефективність для Підприємства 1**

Варто зазначити, що рівняння 3 дозволяє знайти економічну ефективність. Значення аллокативної ефективності можна визначити із співвідношення Е = АЕ · ТЕ тобто АЕ = Е : ТЕ.

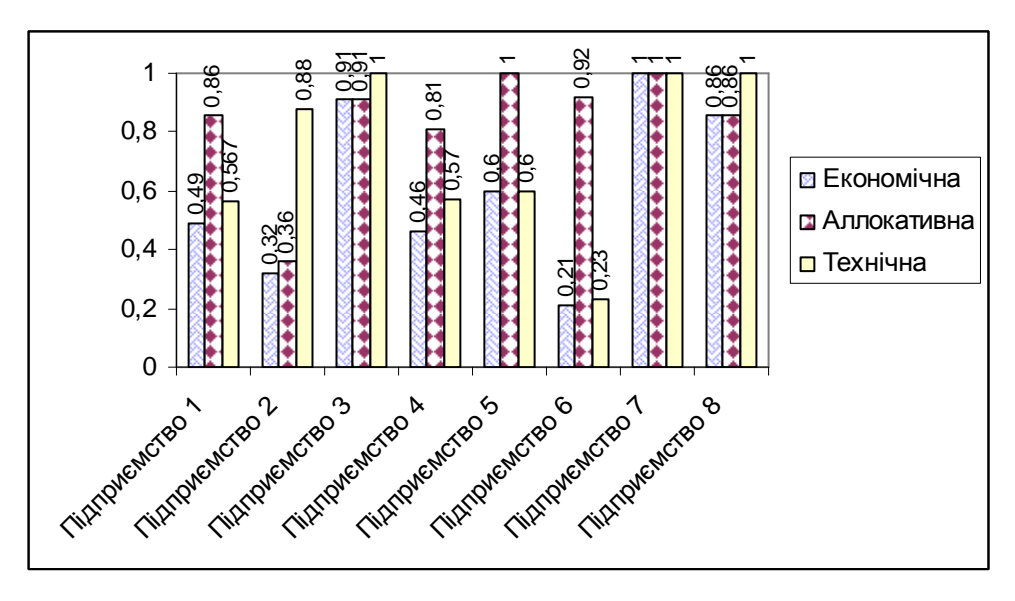

**Рис. 4.21 – Економічна, аллокативна та технічна ефективність діяльності підприємств**

5. На етапі *формування аналітичної інформації* (аналіз отриманих результатів) узагальнити результати проведеного аналізу у єдину систему. За результатами аналізу кожного об'єкта формується відомість втрачених можливостей із визначенням конкретного суб'єкта – структурного підрозділу, який несвоєчасно або неадекватно відреагував на процеси, що відбувалися на підприємстві. Одночасно визначається перелік потенційних резервів покращення (стабілізації) стану системи управління в розрізі кожного структурного елемента.

При виконанні цього виду роботи необхідно підкреслити, що до уваги приймаються як реальні, так і «нереальні», на першій погляд, пропозиції. Важливе значення має всебічний розгляд можливих перешкод щодо реалізації висунутих ідей. Результатом такої роботи є визначення оптимальних дій, практична реалізація яких дійсно сприяє підвищенню якості функціонування системи управління.

Основна мета цього етапу організації технології аналітичного процесу – формування загальних висновків та окреслення напрямів підвищення ефективності функціонування системи. Висновки повинні мати конструктивний характер, підтверджуватися розрахунками, узагальненими даними анкетування, опитування.

Низькі показники економічної ефективності Підприємства 1 в основному були обумовлені нераціональним використанням виробничих факторів (низька технічна ефективність). Такі результати свідчать про перевитрати ресурсів і вказують, на скільки можна зменшити їх споживання для виробництва того ж самого обсягу продукції чи надання послуг, що в

35

результаті зменшить матеріально-грошові витрати. Отже, виходячи із отриманих результатів досліджень, підвищити ефективність використання виробничих ресурсів досліджуваного підприємства можна на 43,3%.

Значно краще виглядає підприємство за показником аллокативної ефективності, тобто в цілому обсяги залучених ресурсів відповідають раціональному їх поєднанні. Це є свідченням того, що в основному низький рівень економічної ефективності діяльності пов'язаний із застарілими технічними засобами, нераціональною їх структурою, недостатньою забезпеченістю ними, а також їх неповним завантаженням.

Проведений аналіз економічної ефективності за методом DEA підтверджує низьку культуру господарювання на досліджуваному підприємстві. В цілому, резерви підвищення економічної ефективності діяльності, за даними розрахунків, знаходяться в межах 51,3%. Отже, Підприємство 1 має резерви підвищення ефективності господарювання за рахунок раціонального використання наявної матеріально-технічної бази. Ідентифікація чинників та оцінка їх впливу на функціонування підприємства зумовила напрями пошуку шляхів локалізації негативних факторів та стимулювання дії позитивних.

Запропонований метод розрахунку економічної ефективності дозволяє розрахувати варіанти раціонального використання наявних ресурсів для виробництва певної кількості кінцевого продукту. Його можна використовувати для оцінки внутрішніх резервів зростання виробництва, зменшення витрат та збільшення доходів. Окрім аналізу ефективності діяльності суб'єктів господарювання методика DEA-аналізу дозволяє також проводити дослідження продуктивності праці.

## **4.6 Аналіз економічних об'єктів із застосуванням кластерного аналізу**

**Задача.** Провести аналіз тенденцій розвитку основних показників господарсько-фінансової діяльності торговельних підприємств, що здійснюють реалізацію будматеріалів з попереднім розподілом сукупності на кластери.

**Методичні рекомендації.** Завдання кластерного аналізу полягає у тому, щоб на основі даних, які містяться у множині *X*, розбити множину об'єктів *G* на *m* (m < *N*) кластерів *Q1, Q2,*…, *Q<sup>m</sup>* так, щоб кожен об'єкт *G<sup>j</sup>* належав одній і тільки одній підмножині розбиття. При цьому об'єкти, що належать одному й тому ж кластеру, повинні бути схожими, а об'єкти, що належать різним кластерам, – різнорідними. Основною причиною обрання саме кластерного аналізу для здійснення розподілу торговельних підприємств є можливість врахування низки як кількісних, так і якісних ознак.

Для розподілу підприємств за кластерами слід використати ієрархічний агломеративний метод Уорда (Ward-Method) з використанням манхетенської метрики. Розрахунки здійснити з використанням програми Statistica.

Припустимо, що для проведення подальших досліджень обираються такі фактори: товарооборот, чистий прибуток і торгова площа. За цими показниками необхідно виконати кластеризацію підприємств та оцінити тенденції зміни основних показників господарсько-фінансової діяльності за визначеними кластерами торговельних підприємств. Це допоможе з'ясувати подальші стратегічні напрями розвитку досліджених підприємств.

Графічну інтерпретацію отриманих результатів кластеризації доцільно подати у вигляді ієрархічної дендрограми об'єднання обраних для аналізу торговельних підприємств по мірі збільшення діапазону зміни досліджуваного параметру – відстані між підприємствами (рис. 4.22).

За результатами кластерного аналізу виділено два кластери підприємств: до першого кластеру (А) увійшли 10 підприємств торгівлі (1, 10, 4, 12, 8, 11, 19, 16, 6 та 15), до другого кластеру (Б) – 9 підприємств (2, 3, 9, 5, 18, 17, 7, 13 та 14).

На осі ординат наведено напрям схожості підприємств за показниками результатів їх діяльності, на осі абсцис – зазначені номера досліджуваних торговельних підприємств.

Для формування обґрунтованого висновку щодо ступеня однорідності виділених кластерів за визначеними показниками складено табл. 4.1.

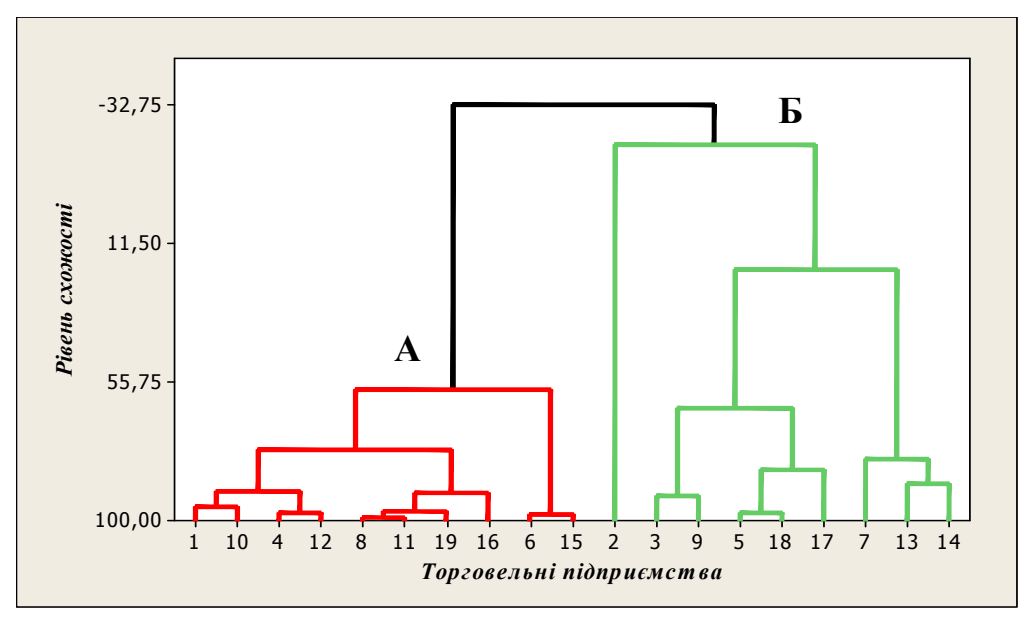

*Умовні позначення торговельних підприємств на дендограмі:* 

| Кластер А                 |    | Кластер Б                        |
|---------------------------|----|----------------------------------|
| ТОВ «Гвіздок»             | 2  | ВАТ Південспецбуд»               |
| TOB «Ваш дім»             |    | ТОВ «КАРАВАН БУДІВЕЛЬНИЙ ХАРКІВ» |
| ТОВ «НОВОСЕЛ»             | 9  | $\Pi\Pi$ «Ірбіс»                 |
| 12 ТОВ «Ньютон-промсервіс | 5  | ТОВ ТД «ВАШ ДІМ- ЛТД»            |
| ТОВ «Декор-схід»          | 18 | ТОВ «С.В.-Колор»                 |
| ТОВ «Будмен»              |    | TOB «JIIA LTD»                   |
| 16 ТОВ «Метал-стиль»      |    | ТОВ ТФ «Фортуна»                 |
| TOB «Час»                 | 13 | ТОВ ТД «Червоний оскіл»          |
| TOB «Сота»                | 14 | ТОВ «Кентавр-інструмент»         |
|                           |    |                                  |

15 ТОВ «Мрія»

**Рис. 4.22 – Дендрограма результатів кластеризації торговельних підприємств**

Таблиця 4.1 – Оцінка ступеня однорідності виділених кластерів торговельних підприємств

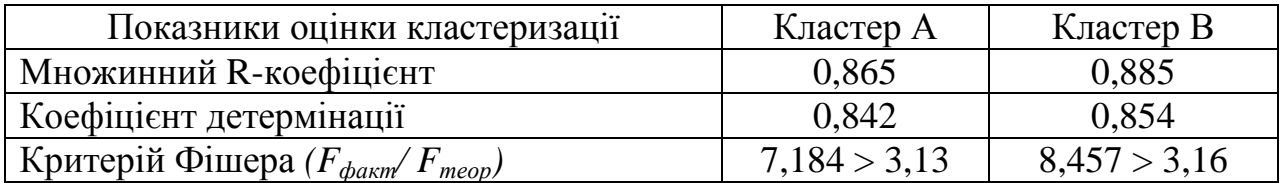

Розрахунки показників дозволяють дійти висновку про наявність сильного зв'язку між досліджуваними показниками, однорідність виділених кластерів та невипадковість зв'язку між відібраними для кластеризації показниками, що підтверджує обґрунтованість виділених кластерів торговельних підприємств для подальшого дослідження.

Виконана кластеризація дозволяє провести аналіз тенденцій розвитку основних господарсько-фінансових показників за кластерами за допомогою MS Excel. Результати розрахунків наведено на рис. 4.23.

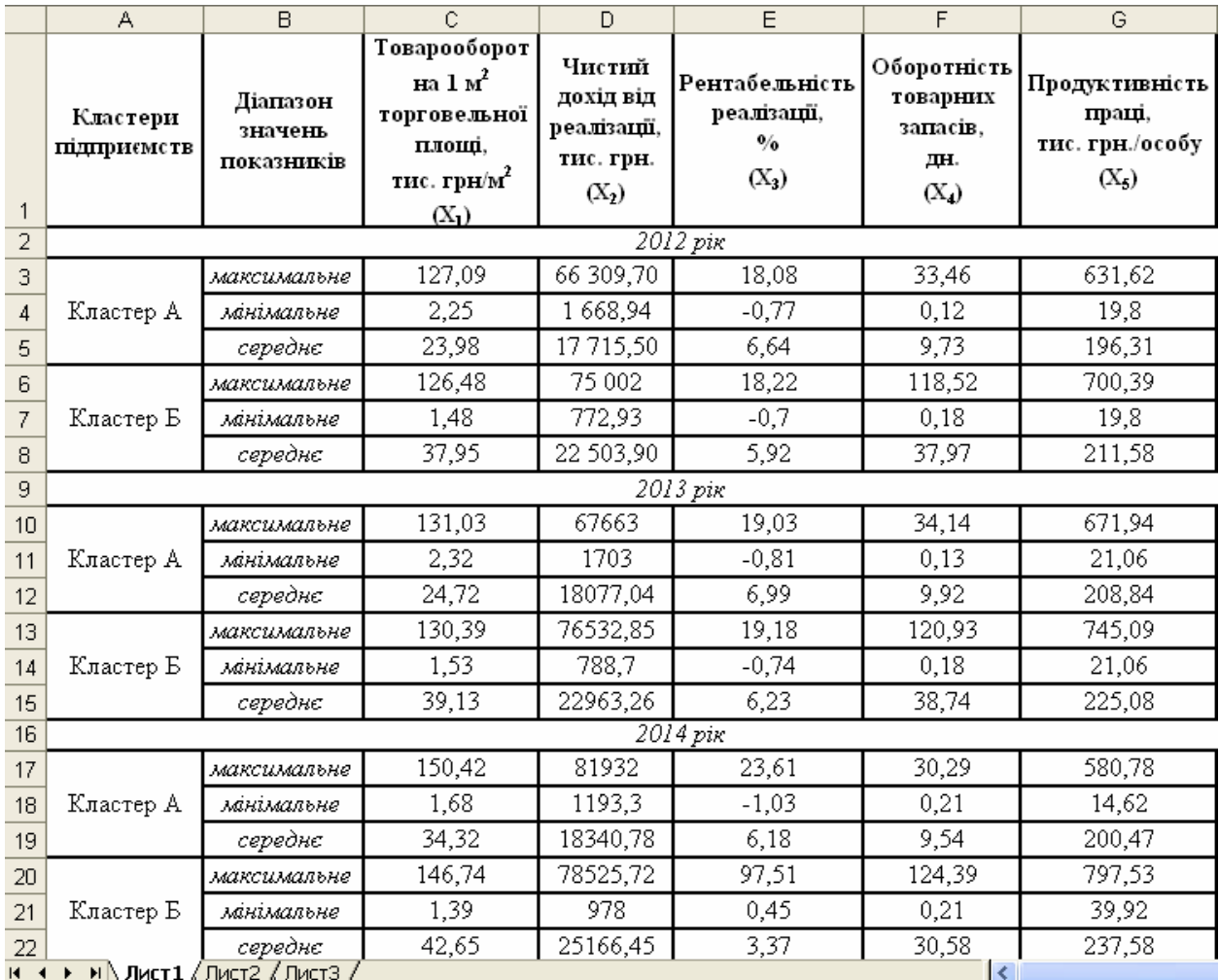

#### **Рис. 4.23 - Основні показники господарсько-фінансової діяльності за кластерами торговельних підприємств**

Графічна інтерпретація результатів аналізу наведена на рис. 4.24.

Порівнюючи основні тенденції розвитку фінансово-господарських показників за кластерами торговельних підприємств слід відмітити, що за досліджуваний період для підприємств кластеру А характерним є зростання товарообороту на 1 м<sup>2</sup> торговельної площі та чистого доходу від реалізації з одночасним зниженням рентабельності реалізації, оборотності товарних запасів та продуктивності праці.

Відносно торговельних підприємств кластеру Б, слід відзначити, що для них характерна тенденція зростання товарообороту на 1 м<sup>2</sup> торговельної площі, чистого доходу від реалізації та продуктивності праці (на 18,51%). Проте, відмічається зниження рентабельності від реалізації та оборотності товарних запасів.

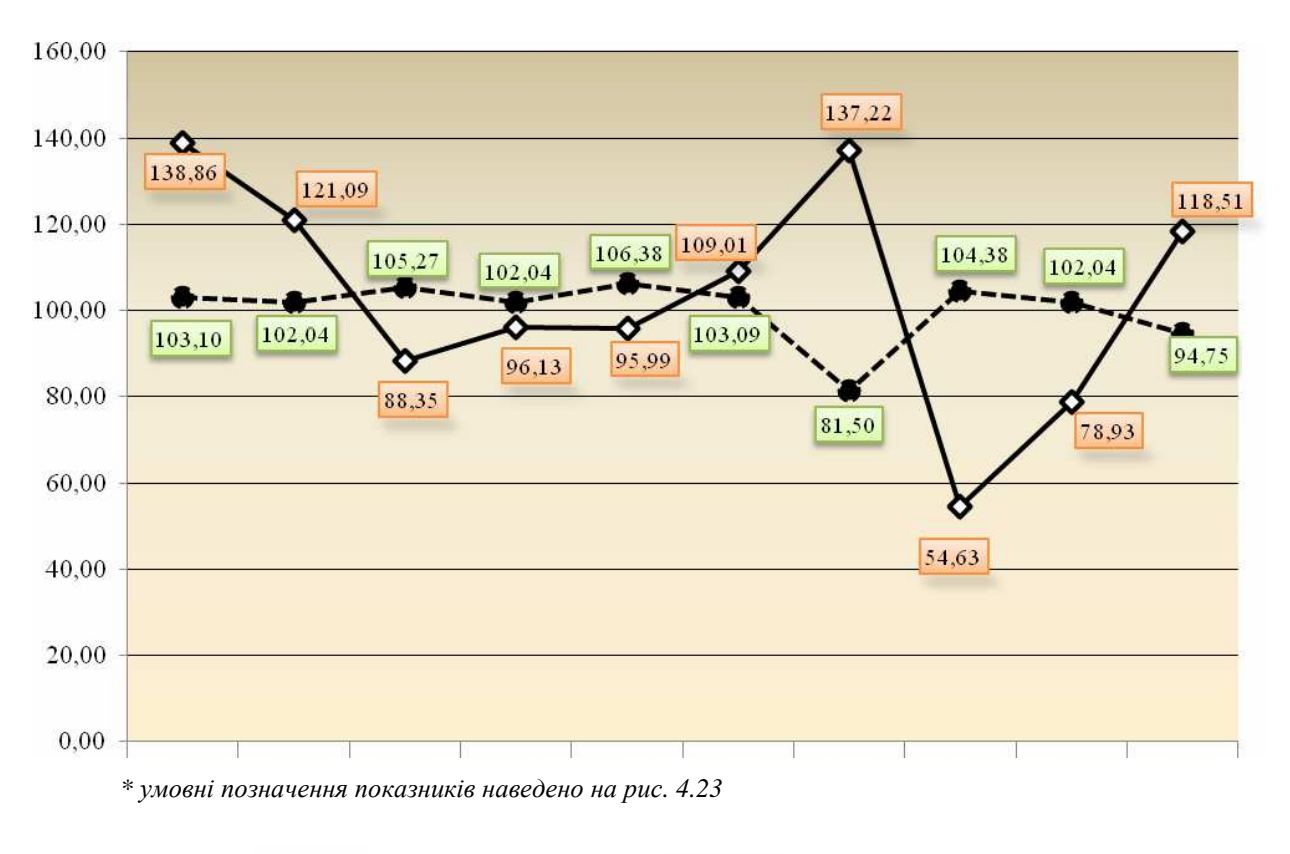

 $\blacktriangleright$  *2014 p. y* %  $\partial$   $\partial$  2013 p.  $\blacktriangleright$   $\blacktriangleright$  2013 p. *y* %  $\partial$   $\partial$  2012 p.

**Рис. 4.24 – Динаміка основних господарсько-фінансових показників за кластерами торговельних підприємств**

Таким чином, проведений аналіз основних показників діяльності дозволив визначити основні тенденції розвитку суб'єктів торговельної діяльності з метою подальшого обґрунтування напрямів підвищення ефективності управління розвитком досліджуваних підприємств.

# **5. ПРЕЗЕНТАЦІЯ РОБОТИ**

Для створення файлів презентації, яка супроводжує доповідь та виступ і робить їх більш наочними та переконливими, використовують програму Microsoft Office – MS PowerPoint.

Програма дозволяє працювати у таких *режимах*:

1) *звичайному* (кнопка  $\Box$ ) можна створювати слайди та нотатки до них;

2) *сортувальника слайдів* (кнопка <mark>на</mark>) на екрані показана вся презентація, що дозволяє додавати, вилучати та переміщати слайди;

3) *показу слайдів* (кнопка **П**) здійснюється перегляд слайдів.

Відразу після завантаження програми PowerPoint необхідно створити нову або відкрити існуючу презентацію (*Файл/ Открыть)*. Створення презентації з ім'ям *Презентация1* починається з команди меню *Формат/ Оформление слайда.* Її виконання виводить на екран шаблони оформлення слайда. Перед вибором шаблону можна переглянути усі шаблони, що пропонуються. Контекстне меню дозволяє застосувати шаблон лише до одного слайду (рис. 5.1).

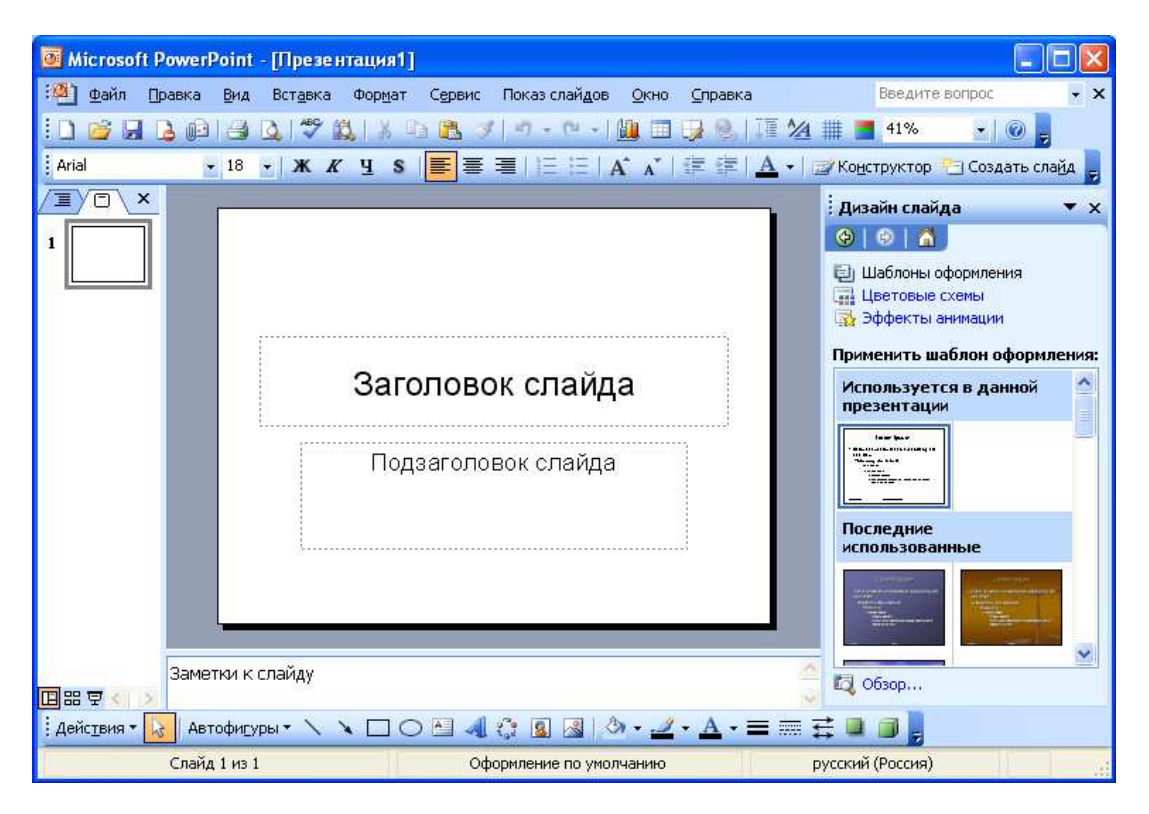

**Рис. 5.1 – Вибір оформлення презентації**

Нову презентацію можна створити, використовуючи один із пунктів області задач *Создание презентации* (рис. 5.2). Це пункти:

− *Новая презентация;* 

- − *Из шаблона оформления;*
- − *Из мастера автосодержания.*

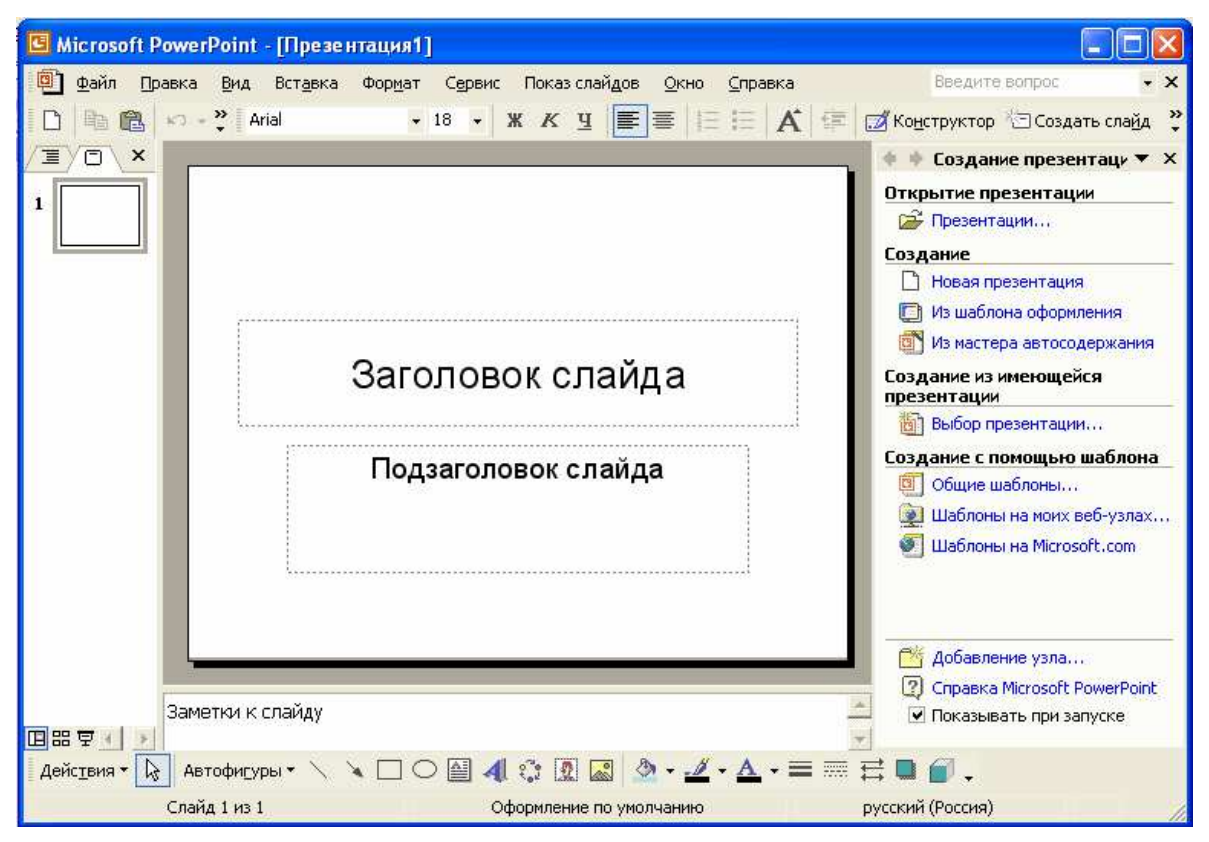

**Рис. 5.2 – Створення нової презентації**

Пункт *Новая презентация* дозволяє створеній презентації надати ім'я *Презентация2*. Пункт *Из шаблона оформления* дає можливість використати стандартні дизайнерські розробки щодо оформлення слайду. *Мастер автосодержания* дозволяє скористатися вже розробленими типовими презентаціями за різними темами (наради, інформаційні кіоски, дипломи, афіші, календарі подій, домашні Web-сторінки), пропонує корисні ідеї відносно створюваної презентації, початкового тексту, форматування та принципів організації слайдів.

Після вибору шаблону оформлення слайду або в цілому презентації переходять до вибору розмітки кожного слайду, тобто вибору одного з можливих варіантів розміщення на ньому інформації. Командою *Формат/ Разметка слайда* на екран виводять різні макети тексту та вмісту слайду: титульний слайд, тільки заголовок, заголовок і текст, заголовок і текст у кілька колонок, пустий слайд, таблиця, діаграма, організаційна схема, текст з малюнком та інші (рис. 5.3). Всі елементи слайду розміщуються в спеціальних місцях – місцезаповнювачах, розміри яких можуть бути змінені мишею за допомогою маркерів.

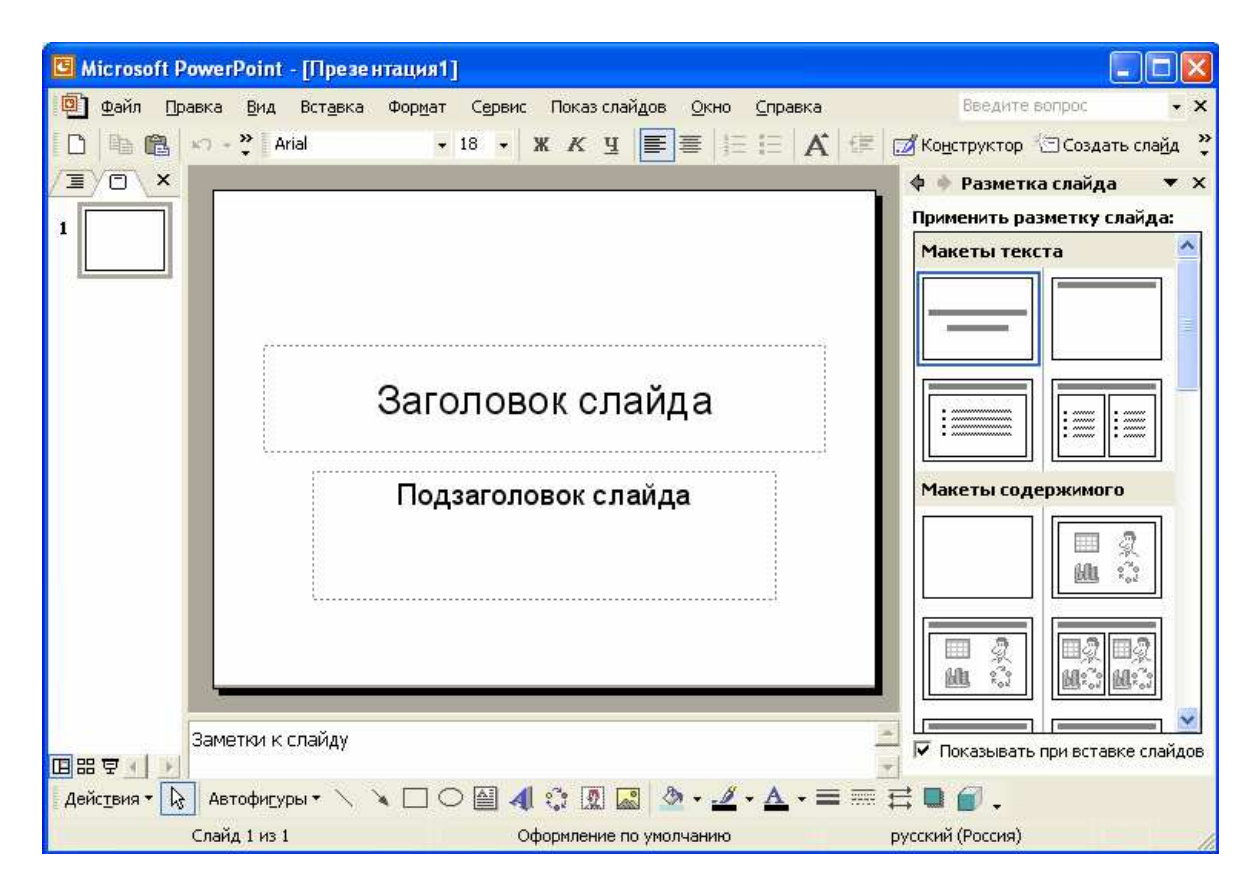

**Рис. 5.3 – Вибір розмітки слайда**

У пустий слайд через буфер обміну (бажано командою меню *Правка/ Специальная вставка*) можна вставити будь-який елемент: текст, малюнок, автофігуру, діаграму, креслення, формули.

Найпростіший спосіб додавання інформації у слайд – ввести її у місцезаповнювачі: текст – з клавіатури після одного клацання мишею на місцезаповнювачу, а графічні об'єкти – за допомогою програм, що викликаються за допомогою значка у макеті слайду. Доречи, щоб вставити текст поза місцезаповнювачем можна скористатися інструментом *Надпись.* Більше можливостей надає користувачу робота з пустим слайдом. Саме в цьому випадку слайд створюється, головним чином, впровадженням об'єктів за допомогою буфера обміну.

Технологія впровадження така: кожен об'єкт спочатку створюється засобами найбільш прийнятної для цього програми; потім він виділяється і командою (або кнопкою) *Копировать* направляється до буферу обміну; у програмі PowerPoint виконується команда *Правка/ Специальная вставка*. За бажанням користувача впроваджений об'єкт форматується.

Для настроювання анімації об'єктів треба:

1. У звичайному режимі вибрати слайд, для якого настроюється анімація.

2. У меню *Показ слайдов* вибрати команду *Настройка анимации*.

3. На слайді вибрати об'єкт і натисненням кнопки *Добавить эффект* вибрати один з можливих ефектів.

4. Для об'єкта задати анімацію по щиглику або автоматично в секундах, швидкість та порядок показу. Так зробити для кожного об'єкта.

5. Кнопкою *Просмотр* подивитись анімацію.

Для установки інтервалів показу слайдів потрібно вибрати слайд, в меню *Показ слайдов* вибрати команду *Смена слайдов* і встановити прапорець – *по щелчку* або *автоматически после \_\_\_ секунд*. Щоб застосувати інтервал до всіх слайдів, треба натиснути кнопку *Применить ко всем*. Для автоматичної установки часу показу слайдів використати команду меню *Показ слайдов/ Настройка времени*.

Для настроювання режиму зміни слайдів презентації використовується команда *Настройка презентации* меню *Показ слайдов*. У вікні *Настройка презентации* встановлюється перемикач *Показ слайдов* в одне із положень:

− *управляемый докладчиком;* 

− *управляемый пользователем;* 

− *автоматический (полный экран).* 

Зміна слайдів може відбуватися:

- *вручную;*
- *по времени*.

#### **ЛІТЕРАТУРА**

1. Берко А. Ю. Системи баз даних та знань : навч. посіб. Кн. 1. Організація баз даних та знань / А. Ю. Берко, О. М. Верес, В. В. Пасічник ; за ред. В.В. Пасічника. – Львів : Магнолія, 2008. – 456 с.

2. Биков І. Ю. Microsoft Office в задачах економіки та управління : навч. посіб / І. Ю. Биков, М. В. Жирнов, І. М. Худякова. – К. : ВД "Професіонал", 2006. – 264 с.

3. Волошин О. Ф. Моделі та методи прийняття рішень [Електронний ресурс] : навч. посіб. для студ. ВНЗ / О. Ф. Волошин, С. О. Мащенко. – 2-ге вид., перероб. і доп. – К. : ВПЦ "Київський ун-т", 2010. – 336 с.

4. Галіцин В. К. Технологія створення програмних продуктів [Електронний ресурс] : навч. посіб. / В. К. Галіцин, Ю. Т. Сидоренко, С. Д. Потапенко. – К. : КНЕУ, 2009. – 372 с.

5. Головчук А. Ф. Інженерна та комп'ютерна графіка : навч. посіб. / А. Ф. Головчук, О. І. Кепко, Н. М. Чумак. – К. : ЦУЛ, 2010. – 160 с.

6. Грицюк Ю. І. Об'єктно-орієнтоване програмування мовою С++ [Електронний ресурс] : навч. посіб. / Ю. І. Грицюк, Т. Є. Рак. – Львів : Вид-во Львівського ДУ БЖД, 2011. – 404 с. : іл., табл.

7. Дяк П. Я. Табличний процесор Microsoft Excel : навч. посіб. / П. Я. Дяк; МФУ, БДФА. – Чернівці : БДФА, 2006. – 278 с.

8. Заботина Н. Н. Проектирование информационных систем : учеб. пособ. / Н. Н. Заботина. – М. : ИНФРА-М, 2011. – 331 с.

9. Інформаційні системи і технології на підприємствах: Підручник / Плескач В.Л., Затонацька Т.Г. – К.: Знання, 2011. – 718 с.

10. Компьютерное моделирование бизнес-процессов: Учеб. пособ. / А.В. Сериков, Н.В. Титов, А.В. Белоцерковский и др. – Х.: Бурун Книга, 2007. – 303 с.

11. Кузьменко Б. В. Технологія розподілених систем та паралельних обчислень [Електронний ресурс] : навч. посіб. Ч.1. Розподілені об'єктні системи, паралельні обчислювальні системи та паралельні обчислення, паралельне програмування на основі МРІ / Б. В. Кузьменко, О. А. Чайковська. – К. : ВД КНУКІМ, 2011. – 161 с.

12. Окно доступа к образовательным ресурсам. Электронная библиотека. Режим доступу: <http://www.pr-cy.ru/analysis/window. edu.ru>.

13. Сайт ХДУХТ. Режим доступу: <http://www.hduht.edu.ua/ >.

14. Сиротинська А.П. Інформаційні системи підприємств малого бізнесу: Навч. посіб.: РМОіНУ / А.П. Сиротинська, І.Д. Лазаришина. – К.: ЦУЛ, 2008. – 264 с.

15. Хусаінов Д. Я. Введення в моделювання динамічних систем [Електронний ресурс] : навч. посіб. / Д. Я. Хусаінов, І. І. Харченко, А. В. Шатирко. – К. : КНУ ім. Т. Шевченка, 2010. – 132 с.

16. Шаховська Н. Б. Проектування інформаційних систем : навч. посіб. / Н. Б. Шаховська, В. В. Литвин ; за наук. ред. В.В. Пасічника. – Львів : Магнолія, 2011. – 380 с.

17. Яцько О. М. Системи керування базами даних : навч. посіб. / О. М. Яцько, М. Б. Бурдинюк. – Чернівці, 2008. – 292 с.

#### **Навчально-методичне видання**

## **Укладачі: ГРОСУЛ Вікторія Анатоліївна ЧАГОВЕЦЬ Віта Віталіївна СУКАЧОВА-ТРУНІНА Сніжана Миколаївна**

# **МЕТОДИЧНІ РЕКОМЕНДАЦІЇ З ВИКОРИСТАННЯ КОМП'ЮТЕРНИХ ТЕХНОЛОГІЙ У ДИПЛОМНИХ РОБОТАХ**

для студентів спеціальностей 7.03050401, 8.03050401 «Економіка підприємства», 7.03050301, 8.03050301 «Міжнародна економіка»

Підп. до друку 25.03.2015. Формат 60 х 84.1/16. Папір офсет. Умов. друк. арк. 2,9. Тираж 100 прим. Зам №\_\_\_\_.

Видавець і виготовлювач Харківський державний університет харчування та торгівлі вул. Клочківська, 333, Харків, 61051 Свідоцтво суб'єкта видавничої справи ДК № 4417 від 10.10.2012 р.